# **VYSOK É UČEN Í TECHNICK É V BRN Ě**

BRNO UNIVERSITY OF TECHNOLOGY

FAKULTA ELEKTROTECHNIKY A KOMUNIKAČNÍCH **TECHNOLOGIÍ** ÚSTAV TELEKOMUNIKACÍ

FACULTY OF ELECTRICAL ENGINEERING AND COMMUNICATION DEPARTMENT OF TELECOMMUNICATIONS

### LOKALIZACE POMOCÍ APLIKACE URČENÉ PRO PLATFORMU JAVA ME VYUŽÍVAJÍCÍ GPS

DIPLOMOVÁ PRÁCE **MASTER'S THESIS** 

**AUTHOR** 

AUTOR PRÁCE BC. RADEK FIGURNY

**BRNO 2009** 

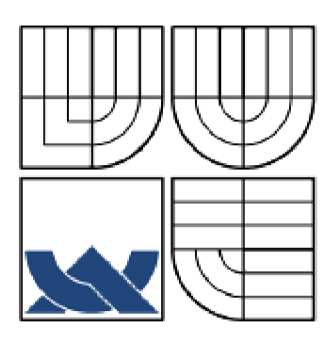

VYSOKÉ UČENÍ TECHNICKÉ V BRNĚ BRNO UNIVERSITY OF TECHNOLOGY

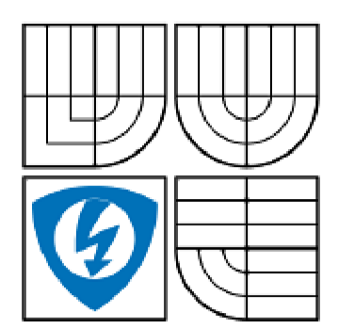

FAKULTA ELEKTROTECHNIKY A KOMUNIKAČNÍCH TECHNOLOGIÍ ÚSTAV TELEKOMUNIKACÍ

FACULTY OF ELECTRICAL ENGINEERING AND **COMMUNICATION** DEPARTMENT OF TELECOMMUNICATIONS

LOKALIZACE POMOCÍ APLIKACE URČENÉ PRO PLATFORMU JAVA ME VYUŽÍVAJÍCÍ GPS LOCALIZATION VIA GPS USING THE JAVA ME PLATFORM BASED **APPLICATION** 

DIPLOMOVÁ PRÁCE **MASTER'S THESIS** 

AUTOR PRÁCE **AUTHOR** 

VEDOUCÍ PRÁCE **SUPERVISOR** 

**BC. RADEK FIGURNY** 

ING. LUKÁŠ RÚČKA

**BRNO 2009** 

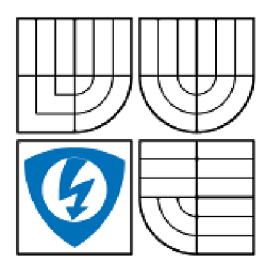

**VYSOKÉ UČENI TECHNICKÉ V BRNĚ** 

**Fakulta elektrotechniky a komunikačních technologi** 

**Ústav telekomunikací** 

## Diplomová práce

magisterský navazující studijní obor **Telekomunikační a informační technika** 

*Student:* Bc. Radek Figurny *ID:* 84405

*Ročník:* 2 *Akademický rok:* 2008/2009

#### **NÁZEV TÉMATU:**

#### **Lokalizace pomocí aplikace určené pro platformu Java ME využívající GPS**

#### **POKYNY PRO VYPRACOVÁNÍ:**

Prostudujte principy lokalizace založené na GPS . Hlouběji se zaměřte na protokoly, které jsou využity pro lokalizaci pomocí GPS . Seznamte se s platformou Java ME. Prostudujte možnosti platformy Java ME pro příjem a zpracování dat z externích GPS zařízení. Realizujte aplikaci, která bude umet přijímat a zpracovávat data z externího GPS zařízení. Aplikace umožní zobrazit aktuální polohu a její odchylku, aktuální rychlost, počet viditelných satelitu a jejich sílu signálu. Dále bude aplikace umožňovat uložení polohy aktuální pozice do paměti telefonu s možností uživatelského komentáre, možnost uživatelského zadání pozice do telefonu a navigaci k uložené pozici.

#### **DOPORUČENÁ LITERATURA:**

[1] HEROUT, Pavel. Učebnice jazyka JAVA. České Budějovice: Kopp, 2000. 352s. ISBN 80-7232-115-3.

[2] QUSAY, Mahmoud H. Naucte se Java 2 Micro Edition. Grada Publishing a.s., 2002. 264s. ISBN 80-247-0444-7.

[3] STEINER, Ivo; CERNÝ, Jirí. GPS od A do Z. 2. rozš. vyd. Praha: eNav, 2003. ISBN 80-239-0228-8.

[4] EI-RABBANY, Ahmed. Introduction to GPS: The Global Positioning System. 2nd ed. Portland: Book News, Inc., 2006. 210s. ISBN 1-59693-016-0.

*Termín zadání:* 9.2.2009 *Termín odevzdání:* 26. 5.2009

Vedoucí práce: Ing. Lukáš Růčka

**prof. Ing. Kamil Vrba, CSc.**  *Předseda oborové rady* 

#### **UPOZORNĚNÍ:**

Autor diplomové práce nesmí při vytváření diplomové práce porušit autorská právě třetích osob, zejména nesmí zasahovat nedovoleným způsobem do cizích autorských práv osobnostních a musí si být plně vědom následku porušení ustanovení § 11 a následujících autorského zákona č. 121/2000 Sb., včetně možných trestněprávních důsledku vyplývajících z ustanovení § 152 trestního zákona c.140/1961 Sb.

#### **ANOTACE**

Cílem této diplomové práce je vytvoření MIDletu schopného přijímat data z externího GPS modulu připojeného k mobilnímu telefonu přes rozhraní Bluetooth a tato data ve vhodné podobě prezentovat uživateli. V teoretické části práce je popsán navigační systém GPS , jeho historie, parametry a jednotlivé části. Dále je zde popsán systém Bluetooth, protokol NMEA 0183, geodetický systém WGS 84 a programovací jazyk Java a jeho část Java ME.

Data jsou z GPS modulu přijata ve formátu NMEA 0183 a jsou dále zpracovávaná tak, že z nich vyčteme relevantní údaje, jako jsou aktuální zeměpisná poloha, nadmořská výška, rychlost, počet viditelných satelitů a přesnost určení zeměpisné polohy a nadmořské výšky. Uživateli bude umožněno uložit si svoji aktuální polohu a k ní přidat krátký popis. MIDlet rovněž bude umožňovat uložení polohy hledaného bodu a k tomuto bodu bude uživatele navigovat. MIDlet byl vyvíjen ve vývojovém prostředí aplikace Netbeans s vývojovým balíčkem (SDK) od firmy Nokia určené pro platformu Symbian OS s60 3. edice FP1, který obsahuje s60 emulátor a s60 MIDIet pro kompilaci v telefonu.

Vytvářený MIDIet se bude skládat ze tří hlavních částí. První část bude zobrazovat základní parametry, jako jsou zeměpisná poloha, nadmořská výška, rychlost, přesnost určení polohy a nadmořské výšky, datum a čas. Druhá část bude uživatele informovat o směru severu a jeho aktuální zeměpisné poloze. Třetí část bude zobrazovat směr k zadanému bodu a vzdálenost k němu.

#### **KLÍČOVÁ SLOVA**

GPS, Lokalizace, Bluetooth®, Java™ ME, WGS 84, CLDC, MIDlet, Netbeans, NMEA 0183, Navigace

#### **ABSTRACT**

The task of the Master's thesis has been to develop the MIDIet, which is able to receive data from an external GPS module via Bluetooth. Data are received in the NMEA 0183 format and are processed to extract longitude, latitude, elevation, velocity, number of visible satellites and measurement accuracy of longitude, latitude and elevation. Users have a possibility to save their actual location with a short description to the cell phone's memory. The MIDIet is also able to save a user defined way-point and navigate to this way-point. The MIDIet itself was developed in the Netbeans IDE with a software development kit (SDK) made by Nokia company. This kit is designed for the Symbian OS s60 3rd edition FP1, which contains a s60 emulator and a s60 MIDIet for a direct compilation in the cell phone.

The MIDIet is made of three main parts. The first part shows a longitude, latitude, elevation, velocity, longitude and latitude measurement accuracy, date and time. The second one shows a direction of north, latitude and longitude. The last one shows a direction to the selected way-point and a distance to this location.

In theoretic part of the thesis there are described the GPS navigation system, Bluetooth system, geodetic system WGS 84 and programing language Java and its part Java ME.

#### **KEYWORDS**

GPS, Lokalization, Bluetooth®, Java™ ME, WGS 84, CLDC, MIDIet, Netbeans, NMEA 0183, Navigation

FIGURNY R. *Lokalizace pomocí aplikace určené pro platformu Java ME využívající GPS.* Brno: Vysoké učení technické v Brně. Fakulta elektrotechniky a komunikačních technologií Ústav telekomunikací, 2009. 66 s. Diplomová práce. Vedoucí diplomové práce Ing. Lukáš Ručka.

#### PROHLÁŠENÍ

Prohlašuji, že svou diplomovou práci na téma "Lokalizace pomocí aplikace určené pro platformu Java ME využívající GPS" jsem vypracoval samostatně pod vedením vedoucího diplomové práce a s použitím odborné literatury a dalších informačních zdrojů, které jsou všechny citovány v práci a uvedeny v seznamu literatury na konci práce.

Jako autor uvedené diplomové práce dále prohlašuji, že v souvislosti s vytvořením této diplomové práce jsem neporušil autorská práva třetích osob, zejména jsem nezasáhl nedovoleným způsobem do cizích autorských práv osobnostních a jsem si plně vědom následků porušení ustanovení § 11 a následujících autorského zákona č. 121/2000 Sb., včetně možných trestněprávních důsledků vyplývajících z ustanovení § 152 trestního zákona č. 140/1961 Sb.

V Brně dne

(podpis autora)

#### PODĚKOVANÍ

Děkuji vedoucímu diplomové práce Ing. Lukáši Růčkovi, za velmi užitečnou metodickou pomoc a cenné rady při zpracování diplomové práce.

V Brně dne

(podpis autora)

## **OBSAH**

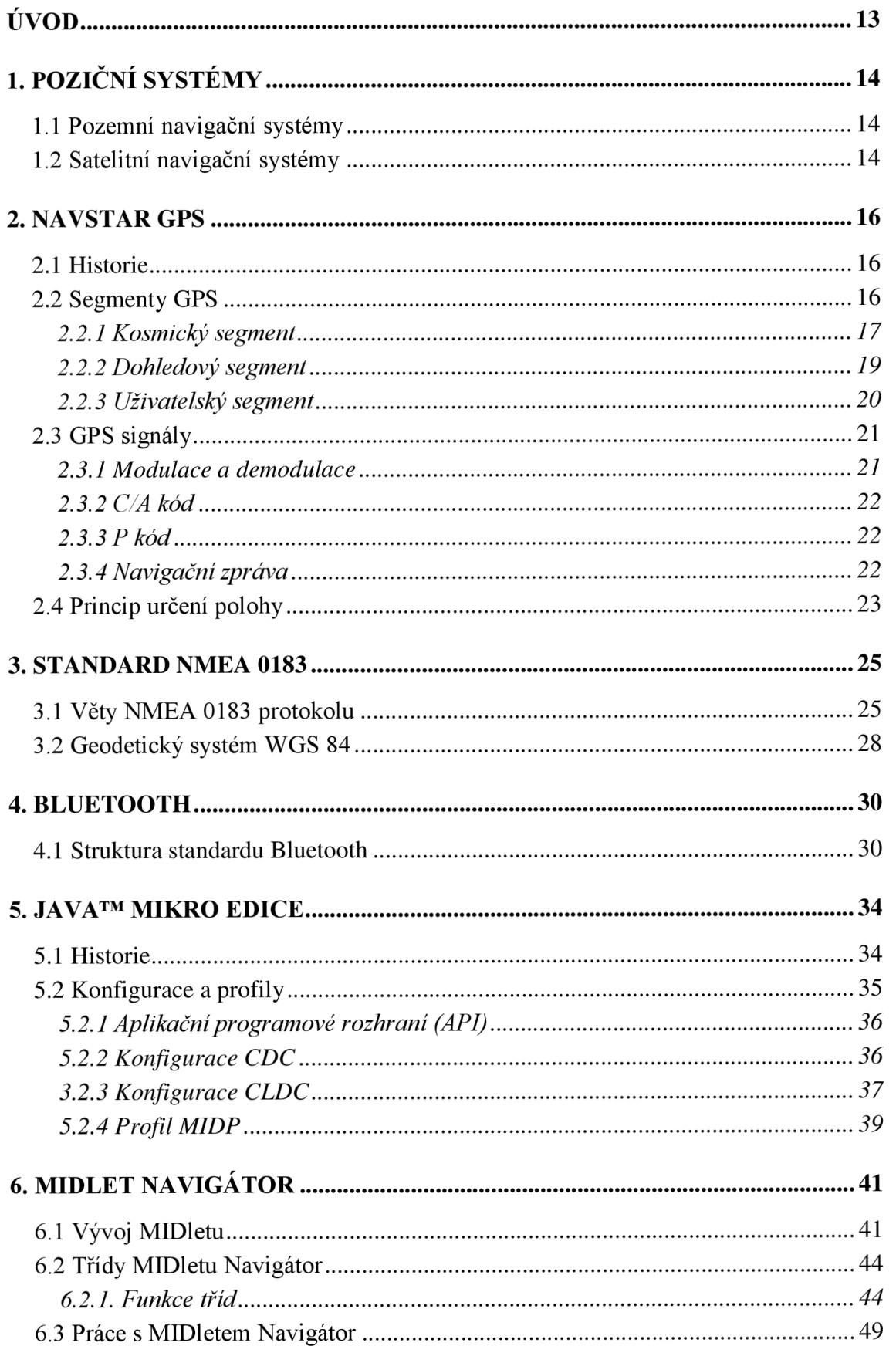

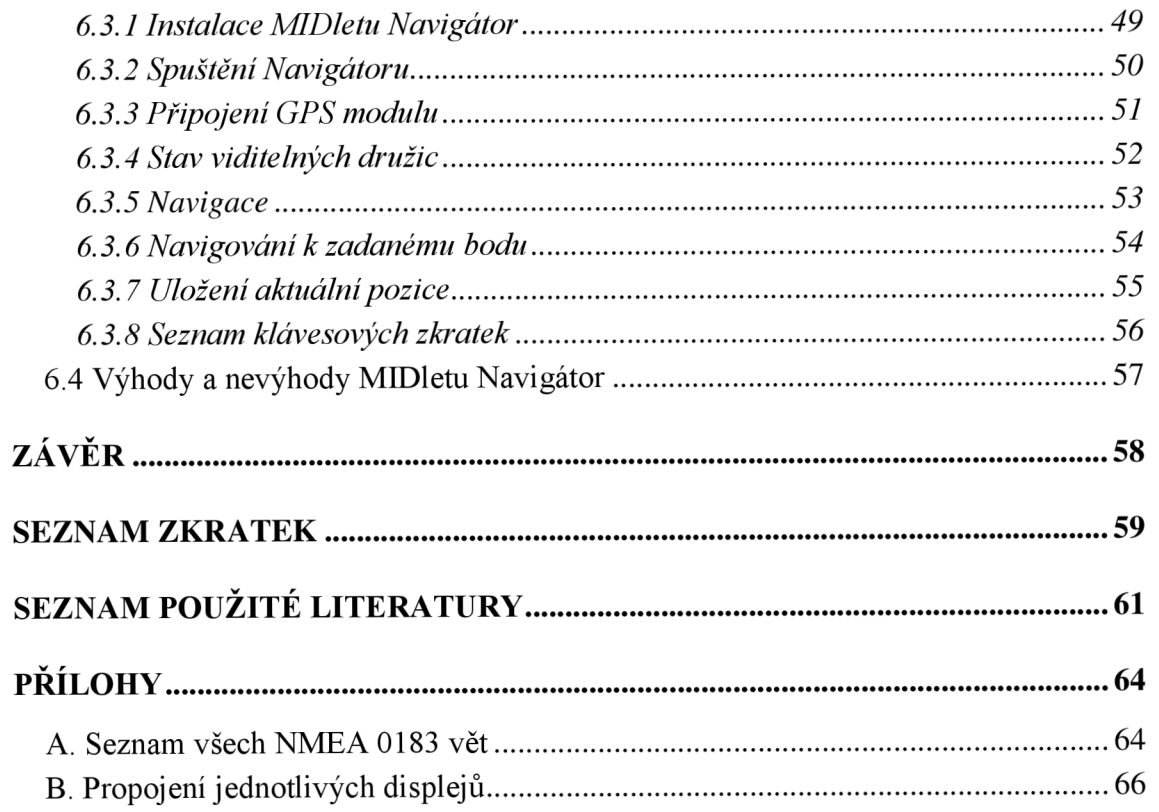

## **SEZNAM OBRÁZKŮ**

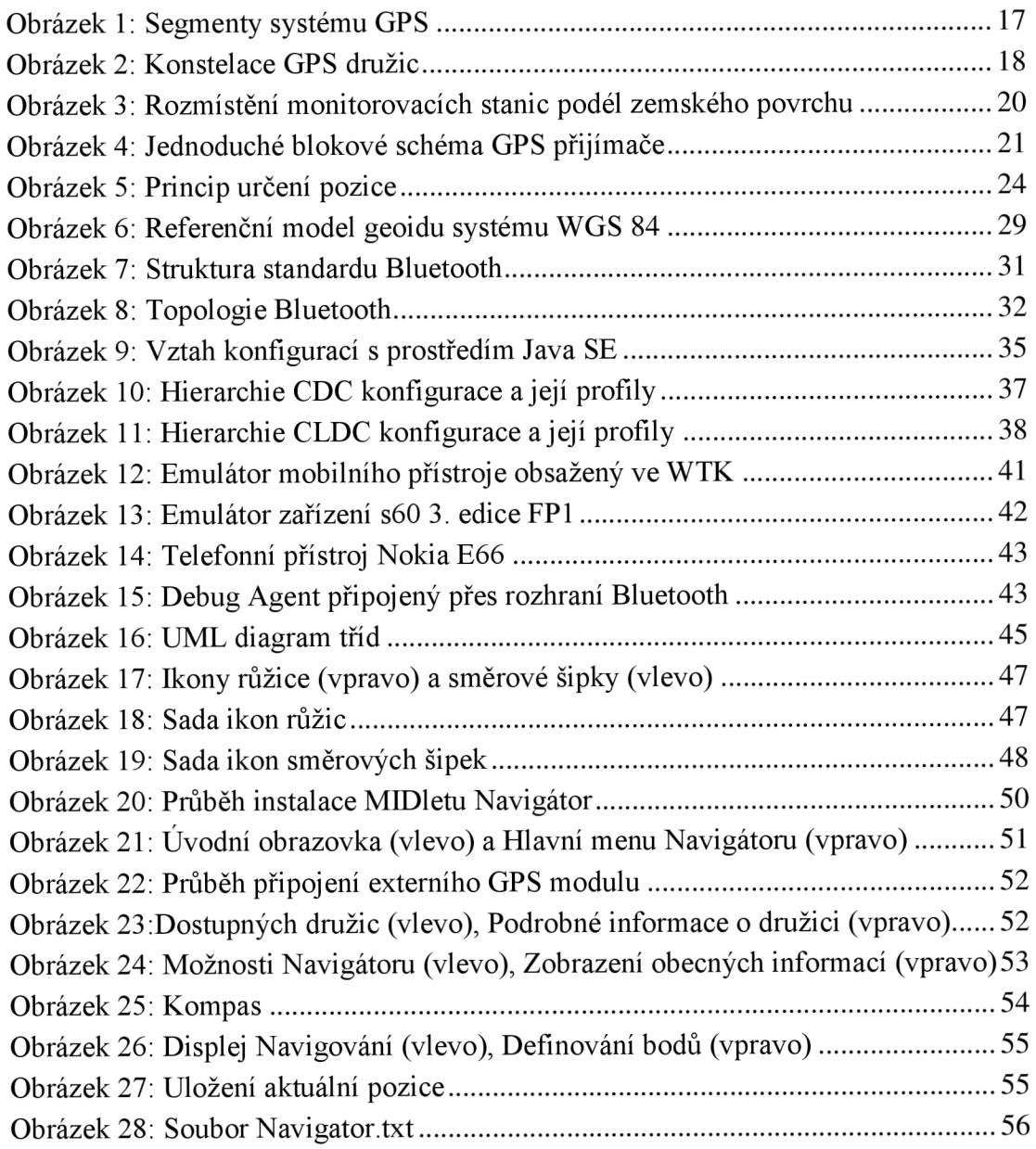

## **SEZNAM TABULEK**

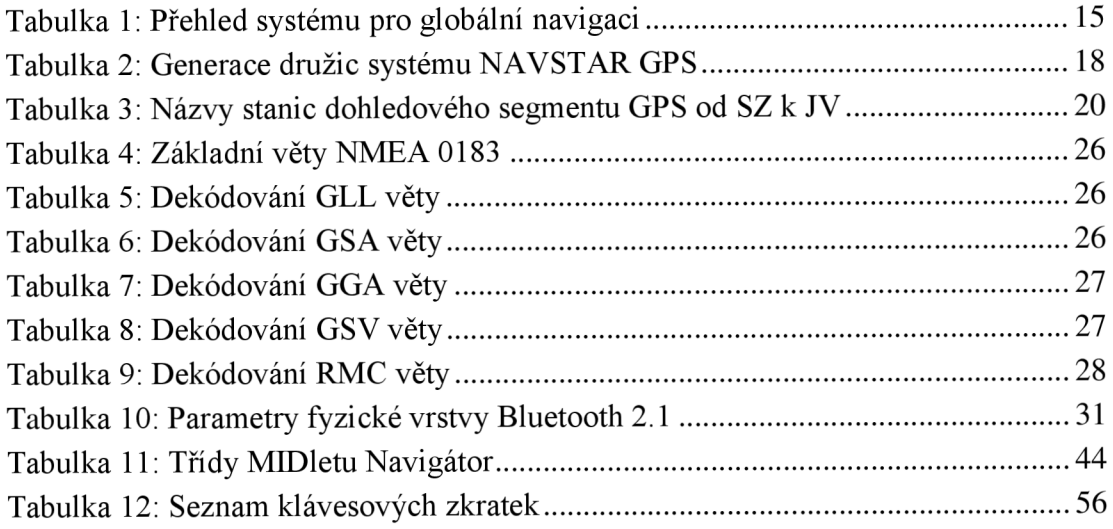

### **ÚVOD**

Cílem diplomové práce je vytvořit aplikaci, MIDlet, pro mobilní telefon. Tato aplikace by měla být schopna přijímat data z externího GPS modulu. Tento modul bude připojený k mobilnímu telefonu přes rádiové rozhraní Bluetooth. GPS modul vysílá data podle specifikace protokolu NMEA 0183. Aplikace musí z přijatých dat získat informace o zeměpisné poloze, nadmořské výšce, rychlosti a další potřebné informace. Uživateli bude umožněno uložení aktuální polohy do paměti mobilního telefonu. K této poloze může přiřadit krátký popisek. Aplikace bude rovněž umožňovat navigování k libovolně zadanému bodu na zemském povrchu.

Vyvíjená aplikace bude testována na mobilním telefonu Nokia E66 s aktuálním firmwarem (210.21.007, květen 2009). Jako externí GPS modul bude použito zařízení GPS Bluetooth s čipem SIRF III. MIDlet bude vytvářen pro konfiguraci CLDC 1.1a profil MIDP 2.0.

Součástí práce je rovněž nastudování problematiky systému GPS a možností programovacího jazyka Java ME v souvislosti s vytvořením takovéto aplikace. Rovněž je zde zmínka o světovém geodetickém systému WGS 84, a rozhraní Bluetooth.

V dnešní době dochází k rychlému rozvoji kapesních multifunkčních zařízení. V těchto zařízeních se čím dál tím častěji integruje i GPS přijímač. Toto má značné výhody v tom, že není třeba nosit další zařízení. GPS přijímač je dnes součástí většiny připravovaných chytrých telefonů i vyšších tříd mobilních telefonů. Na druhou stranu je zde i několik nevýhod takovéhoto řešení. Ovlivněna je výdrž baterie a rovněž integrovaný GPS modul nemá takové možnosti jako samostatné zařízení.

Vyvíjí se i samotný systém GPS. Další družice jsou a budou vysílány na oběžnou dráhu Země. Jsou přidávány nové signály pro přesnější lokalizaci. Rovněž se rozšiřují lokální vylepšení systému GPS, které přidávají další služby postavené na systému GPS. Ve vývoji jsou i další globální navigační systémy jako je například evropský systém Galileo, který by měl být v následujících několika letech připraven k veřejnému používání.

## **1. POZIČNÍ SYSTÉMY**

Činností pozičních systému je obecně určení pozice předmětu v prostoru. V našem případě určení pozice na zemském povrchu, a to jak na pevnině, tak i na moři, nezávisle na nadmořské výšce. Tyto systémy můžeme rozdělit do několika skupin podle umístění vysílacích prvků a to na pozemní a družicové, nebo podle rozsahu pokrytí na globální a regionální.<sup>[11]</sup>

### **1.1 Pozemní navigační systémy**

Tyto navigační systémy se začaly vyvíjet během druhé světové války a využívají pozemních rádiových stanic k určení polohy přijímače. Mezi tyto systémy patří LORAN (LOng Range Aid to Navigation), Chayka a další. S těmito systémy se v dnešní době příliš nepočítá, ale i přesto se na některých systémech stále pracuje a počítá se s těmito systémy jako se zálohou systému GNSS (Global Navigation Satellite System).[11],[13]

### **1.2 Satelitní navigační systémy**

Pod tímto pojmem si můžeme představit všechny satelitní systémy pro určení polohy na zemském povrchu. Mezi tyto systémy se řadí americký globální systém NAVSTAR GPS (NAVigation Satellite Timing And Ranging Global Positioning System), ruský globální systém GLONASS (GLObaľnaya NAvigatsionnaya Sputnikovaya Sistema), evropský globální systém Galileo (plánované dokončení 2013), čínský regionální systém Beidou (plánuje se další rozšíření pod názvem Beidou 2, někdy též označovaný jako Compass), indický regionální systém IRNSS (Indian Regional Navigational Satellite System, plánované dokončení 2012) a japonský QZSS (Quasi-Zenith Satellite System). Jediným funkčním globálním systémem je nyní (rok 2009) pouze americký systém GPS.

Tyto systémy se dají rozdělit do generačních skupin GNSS-1 a GNSS-2. Do skupiny GNSS-1 patří systémy GPS a GLONASS a jejich rozšíření SBAS (Satellite Based Augmentation System), GBAS (Ground Based Augmentation System), WAAS (Wide Area Augmentation System), EGNOS (European Geostationary Navigation Overlay Service) a LAAS (Local Area Augmentation System).

GNSS-2 jsou systémy pro neomezené civilní použití, jedná se o systémy GPS (s frekvencemi L2 a L5), systém GLONASS a jejích regionální rozšíření WAAS (používaný v USA), EGNOS (používaný v Evropě), MSAS (Multi-functional Satellite Augmentation System, používaný v Japonsku) a GAGAN (GPS Aided Geo Augmented Navigation, používaný v Indii). Následují systémy QZSS, IRNSS a Beidou. Parametry vybraných systému jsou zobrazeny v tabulce 1.[11],[13]

| <b>Název</b>       | Stát       | Vypuštění<br>družic | Plánovaný<br>počet<br>družic | Aktivní<br>počet<br>družic | <b>Inklinace</b> | Počet<br>drah  | Výška<br>orbitu<br>[km]<br><b>MEO</b> | Doba<br>oběhu |
|--------------------|------------|---------------------|------------------------------|----------------------------|------------------|----------------|---------------------------------------|---------------|
| <b>NAVSTAR GPS</b> | <b>USA</b> | 1978                | $24 + 3$                     | 31                         | 55°              | 6              | 20 200                                | 11:58         |
| <b>GLONASS</b>     | Rusko      | 1982                | 24                           | 16                         | 65°              | 3              | 19 100                                | 11:05         |
| <b>Galileo</b>     | EU         | 2006                | $27 + 3$                     | $\overline{2}$             | 56°              | 3              | 23 200                                | 14:05         |
| <b>Beidou 2</b>    | Čína       | 2008                | 30(5)                        | 1(4)                       | 55°              | $\overline{2}$ | 21 500                                | 12:50         |

*Tabulka 1: Přehled systému pro globální navigaci* 

() - geostacionární dráha

 $+$  - záložní družice

### **2. NAVSTAR GPS**

#### **2.1 Historie**

Jedním z prvních kroků, které vedly ke vzniku systému GPS, bylo vypuštění ruského satelitu Sputnik roku 1957. Sputnik používal radiové vlny k přenosu telemetrických dat. Následně američtí vědci přišli po přezkoumání vysílání Sputniku s myšlenkou, že pokud budou znát přesnou polohu satelitu na orbitě, tak pomocí Dopplerova efektu dokážou určit polohu na zemském povrchu. Tohoto poznatku využilo Ministerstvo obrany Spojených státu a vytvořilo několik koncepcí satelitních systémů

V 60. letech minulého století existovalo několik projektů navigačních satelitních systémů řízených Americkým námořnictvem. Mezi tyto systémy patřily i systémy Transit a Timation. Oba tyto systémy byly na sobě nezávislé. Systém Transit sloužil k určení pozice, naproti tomu systém Timation byl určen k vysílání přesného referenčního času. V roce 1973 bylo stanoveno, že dojde ke spojení těchto dvou programů pod vedením Letectva a toto vyústilo ve vznik programu NAVSTAR GPS. Vyvíjený systém neměl sloužit jen pro navigaci, ale i pro vojenské účely.

V roce 1983 bylo po sestřelení korejského letadla v sovětském vzdušném prostoru rozhodnuto americkým presidentem Ronaldem Reganem, že systém GPS bude k dispozici i pro soukromý sektor. Dne 17.7 1995 bylo ohlášeno, že systém GPS pracuje v plném rozsahu.[9],[10]

### **2.2 Segmenty GPS**

GPS systém se skládá ze tří segmentů a to z kosmického, pozemního (dohledového) a uživatelského. Vzájemné propojení těchto segmentů je zobrazeno na obrázku 1. Kosmický segment tvoří družice obíhající kolem Země. Dohledový segment se skládá z celosvětově propojených stanic, které monitorují družice. Centrální prvek se nachází v USA ve státě Colorado ve městě Colorado Springs a nazývá se Hlavní dohledové centrum (MCS - Main Control Station). Z tohoto místa je celý systém GPS řízen. Uživatelský segment tvoří všechny vojenské a civilní přístroje schopné přijímat GPS signál. GPS je v současnosti dostupný pro všechny bez jakýchkoliv poplatků. [14],[23]

Kosmický segment

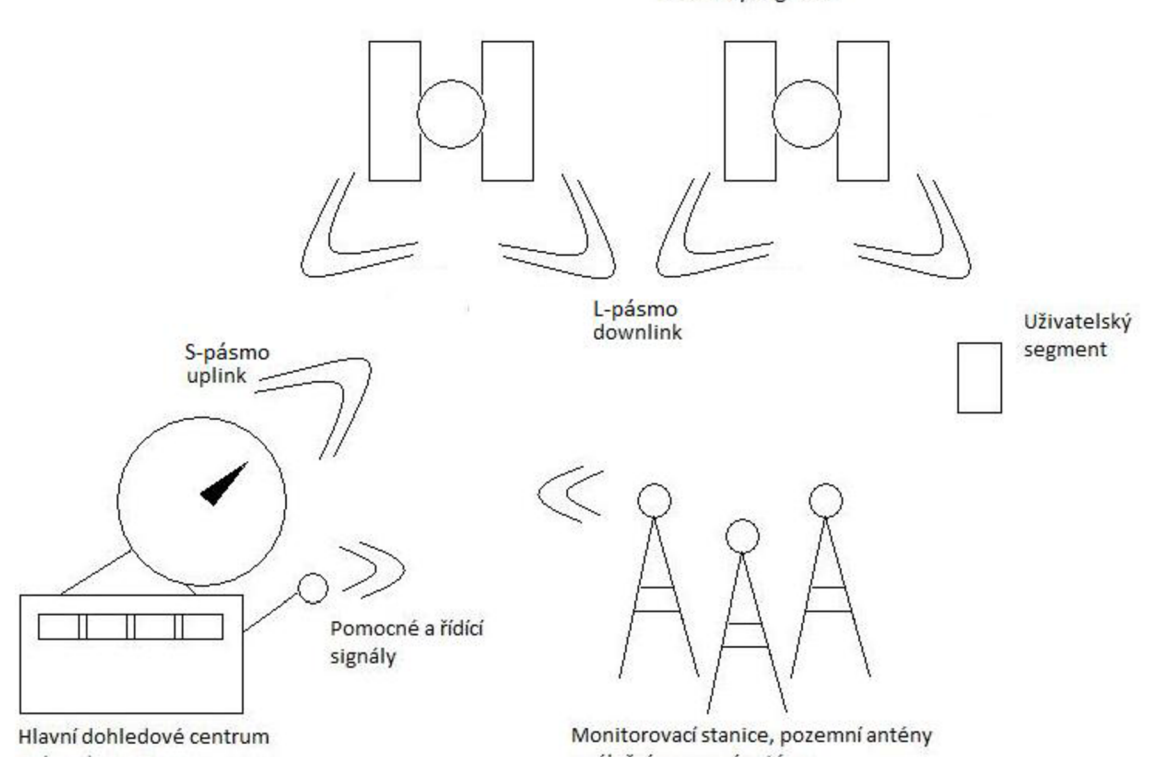

Obrázek 1: Segmenty systému GPS

#### **2.2.1 Kosmický segment**

Tato část zahrnuje družice, které obíhají kolem Země. Tyto družice rozdělujeme do celků (generací) podle toho jak byly nebo budou vypuštěny na oběžnou dráhu. Družice obíhají ve vzdálenosti 20 200 km nad zemským povrchem. Každá družice má své unikátní označení SVN (Space Vehicle Number). Družice obíhají na šesti drahách označovaných písmeny A až F. Doba oběhu družic jel i hodin a 58 minut. Sklon družic vůči rovníku je 55° a dráhy jsou navzájem posunuty o 60°. Celou konstelaci ilustruje obrázek 2. Systém je sestaven tak, že na každém místě na zemském povrchu bude možné přijímat signál alespoň ze čtyř družic.[12]

Družice lze rozdělit do několika generací viz tabulka 2. První generace těchto družic je označovaná jako I a první družice této generace byla vypuštěna dne 22. 2. 1978 a poslední družice této generace byla vyslána na oběžnou dráhu dne 9. 10. 1985. Tato skupina byla určena k experimentálním účelům. Jejich inklinace byla 65°. Životnost těchto družic byla přibližně 4,5 roku. Váha družice byla asi 850 kg. Poslední družice této generace dosloužila dne 18. 11. 1995.[14]

Druhá generace družic byla označovaná jako II/IIA. Družice typu IIA měly rozšířenou paměťovou kapacitu oproti typům II. Družice byly vypuštěny na oběžnou dráhu v období mezi únorem 1989 a listopadem 1997. Celkový počet vypuštěných družic byl 28 (z toho 9 typu II a 19 typu IIA). Družice tohoto typu měly zabudované 4 hodiny (dvoje vyrobené z

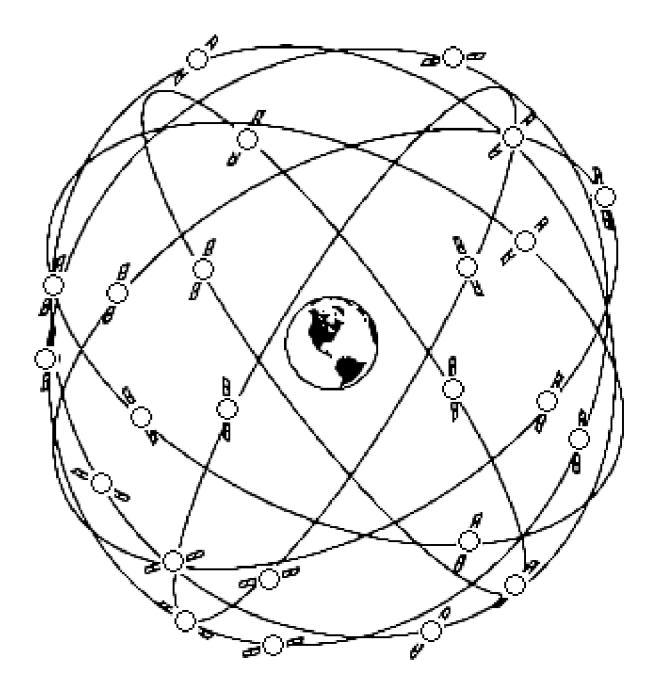

*Obrázek 2: Konstelace GPS družic* 

rubidia a dvoje vyrobené z cesia). Přesnost rubidiových hodin je  $\pm 1 \cdot 10^{-12}$  s. Nepřesnost, která vzniká během jednoho dne, činí 84,6 ns. Životnost těchto družic byla stanovena na 7,5 roků. Váha družice byla asi 1500 kg.[14]

Třetí generace družic byla označována jako IIR/-M a byla vypuštěna v letech 1997 až 2008. Počet funkčních družic tohoto typu je 18 (12 typ IIR, 6 typ IIR-M ). Životnost těchto družic je asi 10 let. Družice jsou vybaveny trojicí rubidiových hodin.[14]

Čtvrtá generace nese označení IIF. Tyto družice jsou právě ve výrobě a v brzké době by měly být vypuštěny na oběžnou dráhu. Plánuje se vypustit 10 družic tohoto typu. Jejich životnost by měla být přibližně 15 let.[13]

| <b>Generace</b> | Doba vypuštění | Počet vypuštěných družic | Počet funkčních družic |
|-----------------|----------------|--------------------------|------------------------|
|                 | $1978 - 1985$  | $10 + 1^1$               |                        |
| $\mathbf H$     | $1985 - 1990$  | 9                        |                        |
| <b>IIA</b>      | $1990 - 1997$  | 19                       | 13                     |
| <b>IIR</b>      | $1997 - 2004$  | $12 + 11$                | 12                     |
| <b>IIR-M</b>    | $2005 - 2008$  | $6 + 2^2$                |                        |
| IIF             | $2009 - ?$     | $0 + 10^2$               |                        |

*Tabulka 2: Generace družic systému NAVSTAR GPS* 

**1 - počet neúspěšně vypuštěných družic** 

**2 - poěet plánovaných vypuštění družic** 

Družice vysílají signály na několika frekvencích. Tyto frekvence označujeme L1-L5.

- **LI (1575,42 MHz):** Na této frekvenci se vysílají signály Navigační zpráva, C/A kód, šifrovaný P (Y) kód, nový vojenský M kód. V budoucnu se plánuje přidání civilního signálu LÍC, který bude začleněn do družic generace III a bude sloužit jako základní signál pro japonský systém QZSS.
- **L2 (1227,60 MHz):** Na této frekvenci se vysílá P (Y) kód, dále nový vojenský M kód. Dále zde byl přidán nový civilní signál L2C, který vysílají družice generace IIR-M a novější. Tento signál byl přidán z důvodu zvýšení přesnosti pro civilní segment.
- **L3 (1381,05 MHz):** Této frekvence využívá systém NUDET (NUclear DETonation). Tento systém by měl detekovat nukleární explosi a ostatní události, které září v infračervené části spektra.
- **L4 (1379,913 MHz):** Tato frekvence se používá pro další studium ionosférických jevů v atmosféře (refrakce) a pro další korekci chyb vznikajících průchodů signálu ionosférou.
- **L5 (1176,45 MHz):** Tato frekvence by se měla v budoucnu využívat k civilním účelům SoL (Safety of Life). Tato frekvence spadá pod mezinárodní ochranu.[16]

#### **2.2.2 Dohledový segment**

Dohledová část GPS systému je tvořena Hlavní dohledovou stanicí (MCS) a celosvětově propojenou síti pozemních monitorovacích stanic. Na celém světě jsou čtyři stanice s vysílací anténou a jedna bez antény, které patří americké armádě. Tyto stanice OCS (US Air Force Operation Control Segment) byly postaveny v Colorado Springs (součást MCS), na Havaji (jediná bez vysílací antény), na ostrově Kwajalein, v souostroví Diego Garcia a na ostrově Ascelsior. Tyto stanice mohou vysílat koordinační zprávy pro družice. Pozice (souřadnice) těchto míst jsou velmi přesně známa. Každá stanice je vybavena velmi kvalitním GPS přijímačem. Všechny stanice (kromě MCS) jsou bez posádky.[14]

V srpnu roku 2005 bylo přidáno dalších šest NGA (National Geospatial-Intelligence Agency) monitorovacích stanic. Tyto stanice jsou rozmístěny tak, aby každý satelit byl v dosahu alespoň dvou stanic. Toto má za následek další zpřesnění výpočtu efemeridy (efemerida je vypočtená poloha kosmického tělesa pro určité datum) a orbity. V další fázi se vybudovalo dalších pět NGA monitorovacích stanic, tím je zajištěno, že družice bude v dosahu, alespoň tří monitorovacích stanic a tím dojde k dalšímu zkvalitnění systému. Současnou situaci (rok 2008) rozmístění monitorovacích stanic můžeme vidět na obrázku 3 doplněný tabulkou 3.[13]

Úkolem těchto stanic je sbírat data přijímána od družic a posílat je do MCS, kde jsou dále zpracovávána. Pokud je potřeba, jsou do družic nahrána data pro upravení

klíčových hodnot systému družice, jako jsou synchronizace atomových hodin nebo upřesnění efemeridy. K výpočtu těchto hodnot se používají Kalmanovy filtry.[14]

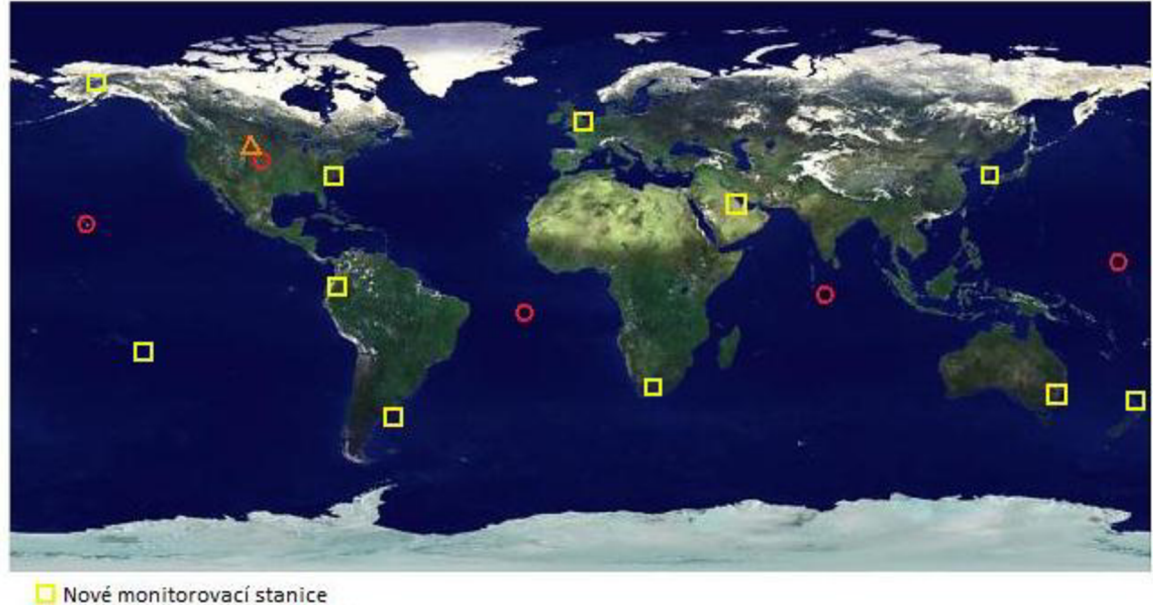

O **Původní monitorovací stanice**  A**M CS** 

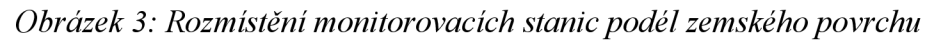

| <b>Město</b>            | <b>Stát</b>    | <b>Typ</b> | <b>Město</b>    | <b>Stát</b>    | <b>Typ</b> |
|-------------------------|----------------|------------|-----------------|----------------|------------|
|                         |                |            |                 |                |            |
| <b>Fairbanks</b>        | USA            | <b>NGA</b> | Hermitage       | Velké Británie | <b>NGA</b> |
| Havaj                   | Havaj          | <b>OCS</b> | Pretoria        | JAR            | <b>NGA</b> |
| <b>Popeete</b>          | Tahiti         | <b>NGA</b> | <b>Manama</b>   | Bahrajn        | <b>NGA</b> |
| <b>Colorado Springs</b> | US A           | <b>MCS</b> | Diego Garcia    | Velké Británie | <b>OCS</b> |
| <b>Colorado Springs</b> | USA.           | OCS        | Osan            | Korea          | <b>NGA</b> |
| <b>Washington D. C</b>  | <b>USA</b>     | <b>NGA</b> | <b>Adelaide</b> | Austrálie      | <b>NGA</b> |
| Quito                   | Ekvádor        | NGA        | Kwajalein       | <b>USA</b>     | <b>OCS</b> |
| <b>Buenos Aires</b>     | Argentina      | <b>NGA</b> | Wellington      | Nový Zéland    | <b>NGA</b> |
| <b>Ostrov Ascension</b> | Velké Británie | <b>OCS</b> |                 |                |            |

*Tabulka 3: Názvy stanic dohledového segmentu GPS od SZ k JV* 

#### **2.2.3 Uživatelský segment**

Uživatelé pomocí GPS přijímače přijímají signály ze tří až dvanácti družic. Počet družic, ze kterých se počítá poloha, závisí na počtu družic, které jsou nad obzorem a na použitém GPS přijímači. Na základě přijatých dat (časových značek z jednotlivých družic a znalosti jejich polohy) vypočítáme naší horizontální a vertikální polohu. Data

také obsahují přesný datum a čas. Komunikace probíhá pouze od družic k uživateli. Jednoduchý GPS přijímač se skládá z přijímací části (anténa, zesilovače), řídící jednotky, přesných hodin (oscilátor s přesností 10<sup>-6</sup>s) a výstupního rozhraní (formát dat je většinou definované standardem NMEA) viz obrázek 4.[12]

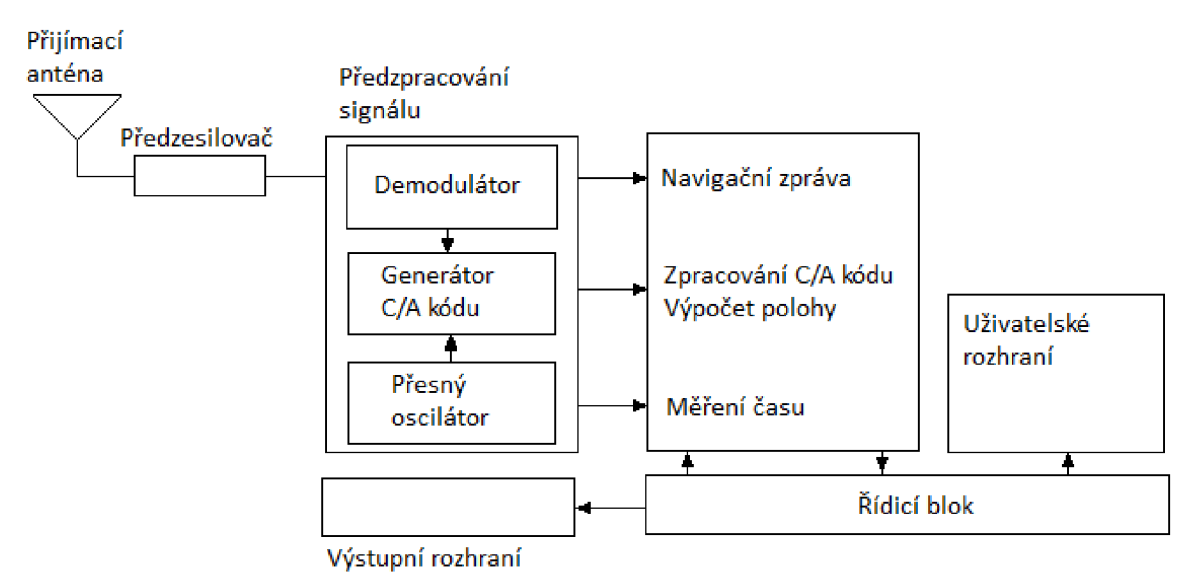

*Obrázek 4: Jednoduché blokové schéma GPS přijímače* 

Systém rozlišuje dva typy uživatelů a to autorizovaní uživatelé a neautorizovaní uživatelé. Mezi autorizované uživatele patří americká armáda a další spojenecké armády (například NATO). Tito uživatelé využívají službu PPS (Precise Positioning Service) mající k dispozici dekódovací klíče k P (Y) kódu na frekvencích LI a L2. Tito uživatelé mají zaručenou vyšší přesnost systému. Civilní uživatelé využívají služby SPS (Standard Positiong Service) a mají k dispozici C/A kód na frekvenci LI.[12]

### **2.3 GPS signály**

Tyto signály obsahují informace k měření vzdálenosti družice od zemského povrchu a navigační zprávy. Navigační zprávy obsahují efemeridická data, která se používají k výpočtu pozice družice na oběžné dráze v předem stanovený časový okamžik. Původně byl systém GPS navržen tak, že vysílal dva typy kódu a to civilní C/A kód a vojenský P kód. V dalším plánovaném rozšíření systému, se začnou používat další signály, jako M kód, pro autorizované uživatele, a C kód pro širokou veřejnost.[28]

#### **2.3.1 Modulace a demodulace**

Protože je signál od všech družic přenášen na jediné frekvenci musí se použít metoda vícenásobného přístupu k mediu. Systém GPS používá metodu CDMA (Code Division Multiple Access) s rozprostřeným spektrem (DSSS - Direct Sequence Spread Spectrum). Jako rozprostírací posloupnost pro metodu DSSS se používá hodnota PRN

(Pseudo Random Number), která je pro každou družicí unikátní. Výsledná chipová rychlost je závislá na použitém kódu GPS systému. Nakonec se signál moduluje na požadovanou frekvenci pomocí BPSK (Binary Phase Shift Keying) modulace.

Na straně přijímače se signál pomocí například součinového demodulátoru demoduluje. Následně pak signál korelujeme s tabulkou všech PRN hodnot družic. Při maximální hodnotě korelace se dovíme použité PRN, a tím obnovíme původní datový signál. [28]

#### **2.3.2 C/A kód**

C/A kód je 1023 chipů dlouhá pseudonáhodná posloupnost (PRN), která je přenášená rychlostí 1,023 Mchip/s. Z toho vyplývá, že se opakuje každou milisekundu. Pro C/A kód existuje 32 různých PRN posloupností a 5 pro zvláštní použití, přičemž tyto kódy se vybírají z množiny Goldových posloupností. Jedná se o posloupnosti, které jsou vzájemně málo korelované a přitom vedlejší maxima autokorelační funkce jsou zanedbatelná. [28]

#### **2.3.3 P kód**

P kód je také PRN, přibližné délky 2,35·10<sup>14</sup> chipů, která je rozdělena na 38 sekvencí, kde 32 je vyhrazeno družicím a 6 rezervováno pro jiné použití. Délka jedné sekvence pro jednu družici je 6,1871 $10^{12}$  chipů a při datové rychlosti 10,23 Mchip/s se opakuje jednou týdně. Velká délka P kódu zajišťuje zvýšenou korelovatelnost a eliminovanou nejednoznačnost.

P (Y) kód je šifrovaný P kód. Šifrování se nazývá AntiSpoofing a provádí se za účelem zabezpečení informace a ověření pravosti signálu z družic. Je provedeno násobením modulo 2 Y kódu,  $P \otimes Y = P(Y)$ . Dešifrování mohou provádět pouze autorizovaní uživatelé pomocí W kódu  $P = P(Y) \otimes W$ . Detaily Y i W kódu podléhají vojenskému utajení, ale na základě charakteristik signálu je jeho rychlost 511,5 kHz  $(f<sub>0</sub>=10,23MHz/20)$  s opakováním  $1 \times$  týdně.[28]

#### **2.3.4 Navigační zpráva**

Navigační zpráva je modulovaná zvlášť. Skládá se z 25 rámců, jejichž odvysílání trvá 12,5 minuty. Každý rámec se skládá z pěti částí, které obsahují data:

- **1. část** obsahuje číslo týdne v časové referenci GPS, korekce pro atomové hodiny a zdravotní stav dané družice
- **2. část** efemeridy dané družice 1. část
- **3. část** efemeridy dané družice 2. část
- **4. část** almanach a stav družic, data pro ionosférický model, stav vysílání režimu AntiSpoofing
- 5. **část** almanach a zdravotní stav družic

První až třetí část je obsahově stejná v každém rámci. K aktualizaci dochází po několika hodinách. Čtvrtá a pátá část nese v každém rámci jen 1/25 dat (tzv. stránky), aktualizuje se po několika dnech. [28]

#### **2.4 Princip určení polohy**

V jednoduchosti můžeme princip lokalizace popsat asi takto. Družice vyšle signál, který bude obsahovat informace o její identifikaci, její polohu a čas vyslání informace. Pro určení polohy GPS přijímač porovná časy, ve kterých družice vyslaly signál a čas přijetí signálu. Geometricky se jedná o průniky kulových ploch, procesu výpočtu polohy se říká trilaterace. Pro lepší názornost si situaci můžeme představit jako 2D řez, který můžeme vidět na obrázku 5. Vypočet polohy za tří družic se nazývá 2D lokalizace. V tomto příkladě je třetí souřadnice (nadmořská výška) rovna nule, neboť přijímač předpokládá, že jsme na povrchu Země. Na obrázku můžeme vidět, že se kružnice protnou ve dvou bodech, ale jak je patrno, tak jeden bod se nachází ve vesmíru. [9],[23]

$$
r_1 = \sqrt{(X - x_1) - (Y - y_1) - (Z - z_1)} - c\Delta T
$$
  
\n
$$
r_2 = \sqrt{(X - x_2) - (Y - y_2) - (Z - z_2)} - c\Delta T
$$
  
\n
$$
r_3 = \sqrt{(X - x_3) - (Y - y_3) - (Z - z_3)} - c\Delta T
$$
  
\n
$$
r_4 = \sqrt{(X - x_4) - (Y - y_4) - (Z - z_4)} - c\Delta T
$$
  
\n(1)

R<sub>i</sub> ............. vzdálenosti k jednotlivým družicím  $x_i, y_i, z_i$  ...... polohy družic získané z přijatého signálu c ................rychlost světla  $X, Y, Z$  ...... neznámé AT posun hodin přijímače oproti skutečnému času systému

Výsledkem těchto postupů je poloha určená v geocentrických souřadnicích

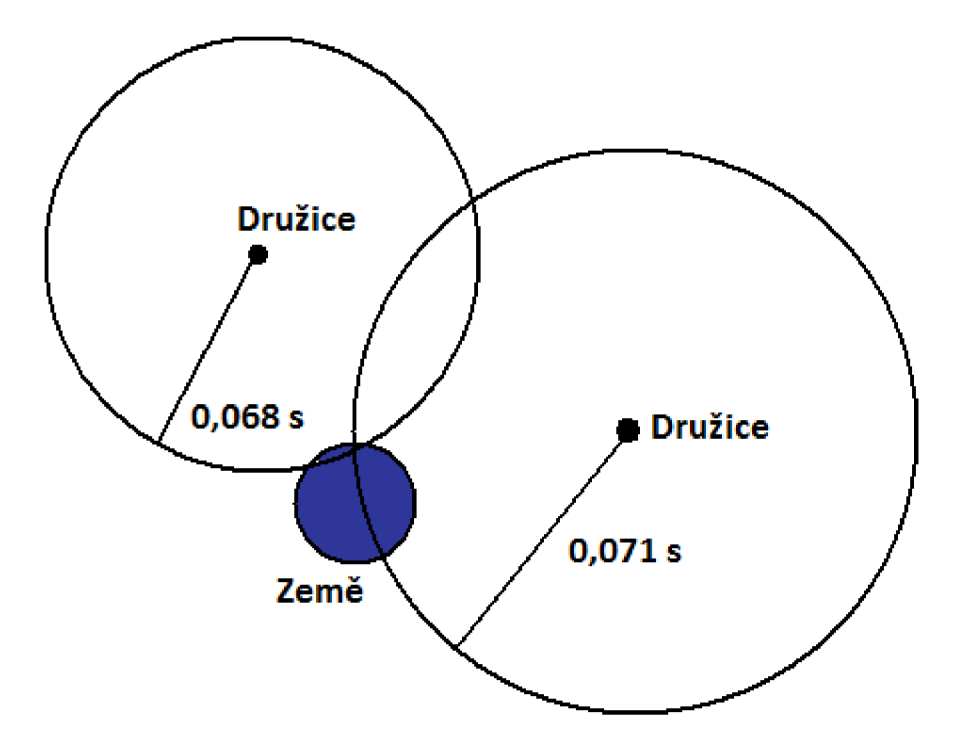

*Obrázek 5: Princip určení pozice* 

Pokud budeme polohu počítat ze znalostí parametrů ze 4 a více družic jedná se o 3D lokalizaci (vertikální i horizontální souřadnice). GPS přijímač rovněž dokáže vypočíst rychlost a směr pohybu, na základě rozdílu dvou vypočtených pozic. Signál od družice se šíří téměř rychlostí světla a trvá mu to asi 0,07 s, než dosáhne povrchu Země. Pro určení se používá, pokud je to možné, i čtvrtá družice, neboť tímto můžeme eliminovat chybu synchronizaci hodin. Při určování polohy příjmem signálu ze čtyř družic je nutno řešit soustavu rovnic (1).[22]

### **3. STANDARD NMEA 0183**

Zkratka NMEA (National Marine Electronics Association) je označení pro Mezinárodní Námořní Elektronickou Asociaci. Tato nezisková asociace sdružuje výrobce, distributory, prodejce, a další subjekty zabývající se periferiemi pro námořní obory. Protokol NMEA 0183 definuje elektrické rozhraní a formát přenášených dat pro komunikaci mezi námořními zařízeními. Protokol NMEA je znakový a používá ASCII kód pro kódování znaků. Tento protokol podporuje jak komunikaci jeden posluchač – jeden mluvčí (point to point), tak i mnoho posluchačů - jeden mluvčí (point to multipoint).

Protokol NMEA 0183 je dobrovolná průmyslová norma, která byla poprvé vydána v březnu roku 1983. V průběhu let se na ní pracovalo a poslední verze tohoto protokolu verze 3.01 byla vydána v lednu 2002. Tato norma je dostupná za poplatek \$270 (2008).

Většina GPS přijímačů využívá pro komunikaci tento protokol, protože většina počítačových programů, které poskytují lokalizační službu, očekává data v tomto formátu. Tato zahrnují kompletní služby GPS systému jako je udání polohy, rychlosti a času. Protokol NMEA 0183 pracuje na základě vět. Věta je v podstatě blok přijatých dat začínající a končící přesně definovanými symboly. Pro lepší přehlednost se každá věta píše najeden řádek. Věty jsou navzájem na sobě nezávislé. Existují speciální věty pro každý typ zařízení a rovněž existují i komerční věty, které si může definovat přímo výrobce. Všechny standardní věty obsahují předponu, která určuje, o jaký typ zařízení se jedná. Pro zařízení GPS je předpona \$GP. Všechny věty ukončují netisknutelné znaky [CR][LF] (Carriage Return, Line Feed).

Fyzická část rozhraní NMEA 0183 doporučuje použití podle normy EIA-422. Rychlost rozhraní může být do určité míry modifikovatelná. Rozhraní by mělo být minimálně navrženo tak, aby podporovalo modulační rychlost 4800 Bd, počet datových bitu 8, počet stop bitů 1 bez parity. [18]

### **3.1 Věty NMEA 0183 protokolu**

Protokol NMEA rozlišuje dva typy vět. První typ vět jsou výstupní věty, mezi které patří například věty GGA, RMC, GSA, GSV. Tyto věty jsou posílány nejčastěji a obsahují jen základní informace o poloze a času. Základní věty jsou zobrazeny v tabulce 4. Druhý typ vět jsou vstupní věty. Tyto věty se používají křížení GPS modulu. [25]

| <b>NMEA</b> | <b>Popis</b>                               |
|-------------|--------------------------------------------|
| <b>GGA</b>  | Fixní data globálního polohovacího systému |
| <b>GLL</b>  | Geografická pozice, zeměpisná šířka, délka |
| <b>GSA</b>  | GNSS DOP a aktivní družice                 |
| <b>GSV</b>  | GNSS družice na obzoru                     |
| <b>RMC</b>  | Doporučené minimum GNSS dat                |
| VTG         | Směr a rychlost na zemi                    |

*Tabulka 4: Základní věty NMEA 0183* 

#### Příklad věty GLL: \$GPGLL, 3723.2475,N,12158.3416,W,161229.487,A\*2C<CR><LF>

| Název            | Příklad    | Popis                                               |
|------------------|------------|-----------------------------------------------------|
| ID zprávy        | \$GPGLL    | hlavička věty GLL                                   |
| Zeměpisná šířka  | 3723.2475  | ssmm.mmmm                                           |
| N/S indikátor    | N          | Určuje polokouli $N =$ severní, $S = i\tilde{z}$ ní |
| Zeměpisná délka  | 12158.3416 | sssmm.mmmm                                          |
| E/W indikátor    | W          | určuje polokouli $E = v$ ýchodní, W = západní       |
| <b>UTC</b>       | 161229.487 | hhmmss.sss                                          |
| <b>Status</b>    | A          | $A =$ platná data, V = neplatná data                |
| Kontrolní součet | $*2C$      |                                                     |
| $<$ CR> $<$ LF>  |            | Konec věty                                          |

*Tabulka 5: Dekódování GLL věty* 

Příklad věty GSA:

\$GPGSA, A,3,07,02,26,27,09,04,15,,,,,,1.8,1.0,1.5\*33<CR><LF>

| Název            | Příklad | Popis                                     |
|------------------|---------|-------------------------------------------|
| ID zprávy        | \$GPGSA | hlavička věty GSA                         |
| Mód 1            | A       | M-nucen pracovat bud' ve 2D nebo 3D       |
| Mód 2            | 3       | 1-není dostupný, 2-2D poloha, 3-3D poloha |
| Družice          | 07      | signál z družice 1. v seznamu             |
| Družice          | 02      | signál z družice 2. v seznamu             |
| $\cdots$         |         |                                           |
| Družice          |         | signál z družice 12. v seznamu            |
| <b>PDOP</b>      | 1.8     | poziční DOP                               |
| <b>HDOP</b>      | 1.0     | horizontální DOP                          |
| <b>VDOP</b>      | 1.5     | vertikální DOP                            |
| Kontrolní součet | $*33$   |                                           |
| $<$ CR> $<$ LF>  |         | Konec věty                                |

*Tabulka 6: Dekódování GSA věty* 

#### Příklad věty GGA:  $$GPGGA, 161229.487, 3723.2475, N, 12158.3416, W, 1,07,1.0,9.0, M, ..., 0000*18 < CR > LF$

| Název                     | Příklad    | Popis                                            |
|---------------------------|------------|--------------------------------------------------|
| ID zprávy                 | \$GPGGA    | hlavička věty GGA                                |
| <b>UTC</b>                | 161229.487 | hhmmss.sss                                       |
| Zeměpisná šířka           | 3723.2475  | ssmm.mmmm                                        |
| N/S indikátor             | N          | Určuje polokouli $N =$ severní, $S =$ jížní      |
| Zeměpisná délka           | 12158.3416 | sssmm.mmmm                                       |
| E/W indikátor             | W          | určuje polokouli $E = v$ ýchodní, $W = z$ ápadní |
| Indikátor fixní pozice    | 1          | určuje například typ služby                      |
| Použité družice           | 07         | rozsah družic pro výpočet polohy 0 - 12          |
| <b>HDOP</b>               | 1.0        | horizontální přesnost                            |
| MSL nadmořská výška       | 9.0        |                                                  |
| Jednotky                  | M          | Metry                                            |
| Oddělení geoidu           |            |                                                  |
| Jednotky                  | M          | Metry                                            |
| Stáří korekce             |            | Nula pokud není použito DGPS                     |
| Identifikace DGPS stanice |            |                                                  |
| Kontrolní součet          | $*18$      |                                                  |
| $<$ CR> $<$ LF>           |            | Konec věty                                       |

*Tabulka 7: Dekódovaní GGA věty* 

Příklad věty GSV:

\$GPGS V,2,1,07,01,79,048,42,02,51,062,43,26,36,256,42,27,27,138,42\*71<CR> <LF>

| Název             | Příklad        | Popis                              |
|-------------------|----------------|------------------------------------|
| ID zprávy         | \$GPGSV        | hlavička věty GSV                  |
| Počet zpráv       | $\overline{2}$ | rozsah 1-3                         |
| Číslo zprávy      | 1              | rozsah 1-3                         |
| Viditelné družice | 07             |                                    |
| ID družice        | 01             | záznam o družici                   |
| Elevace           | 79             | maximum 90°                        |
| Azimut            | 048            | rozsah $0-359^\circ$               |
| SRN (C/N)         | 42             | rozsah 0-99 dBHz, 0 když nepřijímá |
|                   |                |                                    |
| ID družice        | 27             | záznam o družici                   |
| Elevace           | 27             | maximum 90°                        |
| Azimut            | 138            | rozsah $0-359^\circ$               |
| SRN (C/N)         | 42             | rozsah 0-99 dBHz, 0 když nepřijímá |
| Kontrolní součet  | $*71$          |                                    |
| $<$ CR> $<$ LF>   |                | Konec věty                         |

*Tabulka 8: Dekódování GSV věty* 

#### Příklad věty RMC: \$GPRMC,161229.487,A,3723.2475,N,12158.3416,W,0.13,309.62,120598,\*10<CR><LF>

| Název               | Příklad    | Popis                                               |
|---------------------|------------|-----------------------------------------------------|
| ID zprávy           | \$GPRMC    | hlavička věty RMC                                   |
| <b>UTC</b>          | 161229.487 | hhmmss.sss                                          |
| Stav                | A          | $A =$ platná data, $V =$ neplatná data              |
| Zeměpisná šířka     | 3723.2475  | ssmm.mmmm                                           |
| N/S indikátor       | N          | Určuje polokouli $N =$ severní, $S = i\tilde{z}$ ní |
| Zeměpisná délka     | 12158.3416 | sssmm.mmmm                                          |
| E/W indikátor       | W          | určuje polokouli $E = v$ ýchodní, $W = z$ ápadní    |
| Rychlost            | 0.13       | rychlost nad zemí 0.00 až 999.99 uzlů               |
| Směr                | 309.62     | směr ve stupních                                    |
| Datum               | 120598     | Ddmmrr                                              |
| Magnetická odchylka |            | $E = v$ ýchod, $W = z$ ápad                         |
| Kontrolní součet    | $*10$      |                                                     |
| $<$ CR> $<$ LF>     |            | Konec věty                                          |

*Tabulka 9: Dekódování RMC věty* 

Tyto věty jsou nejčastěji používány. Věta GGA poskytuje základní data. Další věty mohou opakovat stejnou informaci, ale také poskytnout nové informace. Zařízení, které tyto informace přijímají, mohou jednotlivé věty zahazovat. Většina starších zařízení nepodporuje příjem řídících dat. U nových zařízení můžeme do určité míry regulovat nebo nastavovat parametry GPS přijímače. Tabulky dekódování vět byly přejaty z literatury [25]. Seznam všech nekomerčních GPS NMEA 0183 vět je v příloze A.[15]

### **3.2 Geodetický systém WGS 84**

Pro interpretaci polohy na zemském povrchu se v souvislosti s GPS často používá systém WGS 84 (World Geodetic System 1984). Údaje o poloze obsažené v NMEA 0183 větách vychází právě z tohoto systému.

Světový geodetický systém WGS 84 je norma, která je používána celosvětově v kartografii, geodesii a navigaci. Standard byl vydán roku 1984 ministerstvem obrany USA. Systém definuje souřadnicový systém, referenční elipsoid a geoid. V roce 1996 byl rozšířen o upřesněnou definici geoidu EGM96. Byl vytvořen na základě měření pozemních stanic družicového polohového systému TRANSIT. Systém nahrazuje dřívější systémy WGS 60, WGS 66 a WGS 72. V roce 2004 došlo k jeho poslední revizi, která by měla být platná přibližně do roku 2010.[30][31]

Souřadnicový systém WGS 84 je pravotočivá kartézská soustava souřadnic, která má střed v těžišti Země (včetně moří a atmosféry, přesnost je určena přibližně na 2 cm). Kladná osa x směřuje k průsečíku nultého poledníku a rovníku, kladná osa z k severnímu pólu a kladná osa y je na obě předchozí kolmá ve směru doleva (90° východní délky a 0° šířky) obr. 6.

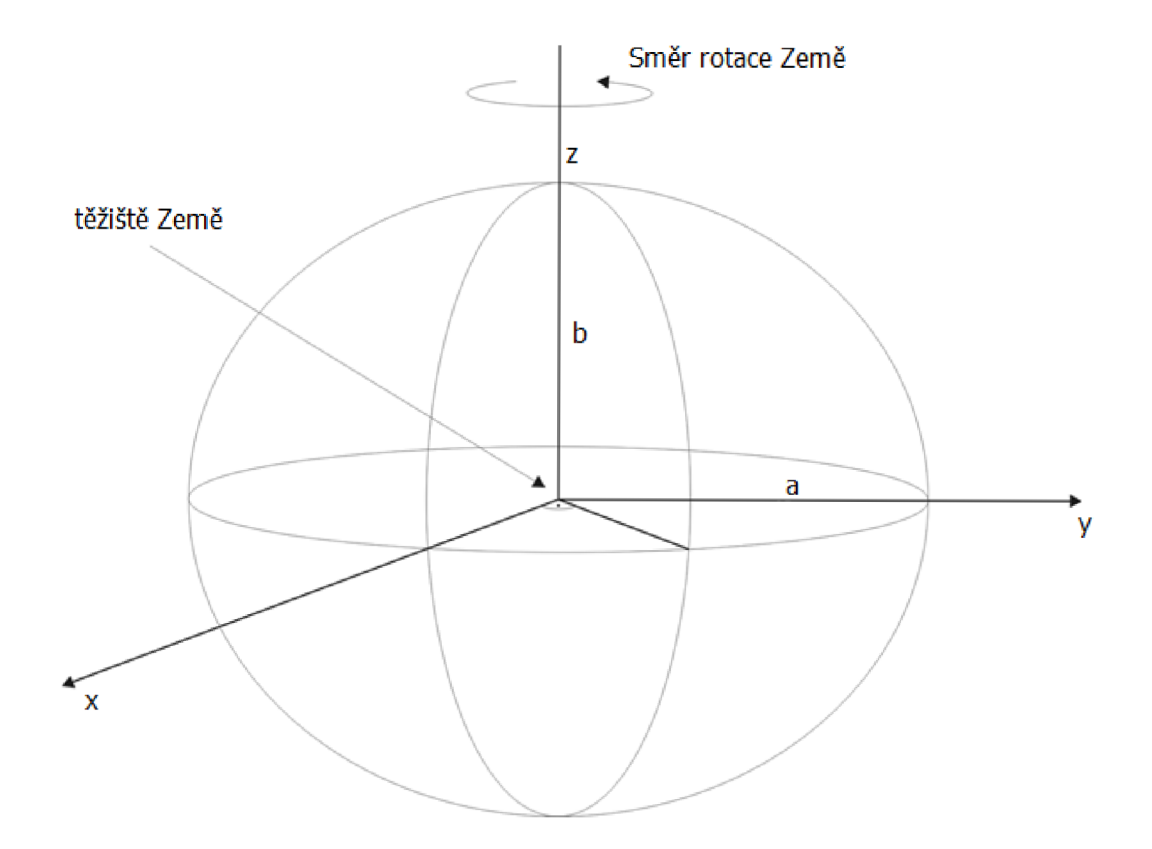

*Obrázek 6: Referenční model geoidu systému WGS 84* 

Parametry geoidu systému WGS 84

- Délka hlavní poloosy:  $a = 6378137, 0 \text{ m}$
- Délka vedlejší poloosy:  $b = 6356752.3 \text{ m}$
- První excentricita:  $e = 8,1819190842622 \times 10-2$
- Převrácená hodnota zploštění  $(f = 1 b/a)$ :  $1/f = 298,257223563$
- Úhlová rychlost Země:  $\omega$  = 7 292 115 × 10<sup>-11</sup> rad/s

### **4. BLUETOOTH**

Technologie Bluetooth byla vytvořena jako náhrada kabelového spojení dvou telefonů. Podnět k tomuto dala společnost Ericsson v roce 1994. Z tohoto důvodu byla založena pracovní skupina BSIG (Bluetooth Speciál Interest Group). Do této skupiny tehdy patřili firmy IBM, Toshiba, Intel, Ericsson a Nokia. Cílem této skupiny bylo vytvořit systém pro bezdrátové přenosy na velmi krátkou vzdálenost, síť PAN (Personal Area Network). První specifikace byla vydána v roce 1999 a nesla označení 1.0a. V současnosti tuto skupinu tvoří tisíce firem snažící se o další vylepšení této technologie. [32]

První stabilní verze standardu Bluetooth byla vypuštěna roku 2001 a je označována jako 1.1. Předchozí verze trpěly různými technickými problémy, jako byla nedostatečná kompatibilita zařízení nebo chyby v implementaci PAN. V roce 2003 byl představen standard 1.2, který přinesl mnoho novinek např. AFH (Adaptiv Frequency Hopping), rychlé vytvoření spojení a další. Většina dnešních bluetooth zařízení je navržena podle standardu 2.0+EDR (Enhanced Data Rate) jenž dosahuje přenosové rychlosti až 2,2 Mb/s. V roce 2007 byl uvolněn standard 2.1+EDR, který přináší podporu pro komunikaci na velmi krátkou vzdálenost NFC (Near Field Communications), rychlejší párování zařízení, energetickou úsporu pokud je zařízení v režimu naslouchání nebo silnější šifrování pokud jsou zařízení delší dobu spárována. Před několika málo dny (duben 2009) byla vydána nová verze standardu, která ponese označení 3.0, a přinese řadu novinek např. technologii UWB (Ultra Wide Band), přenosovou rychlost až 480 Mb/s, kompatibilitu s WiFi a energetickou úspornost.[l][26]

### **4.1 Struktura standardu Bluetooth**

Strukturu standardu Bluetooth můžeme vidět na obrázku 6. Skládá se ze dvou základních části HCI (Host Controller Interface), která zajišťuje řízení rádiového spoje, a L2CAP (Logical Link Control and Adaptation Protocol), která se stará o multiplexování protokolů, segmentace paketů a další. HCI je velmi často implementován pomocí mikročipu přímo na tištěném spoji hostujícího zařízení. Vrstva L2CAP je implementována jako část OS (Operating System). Typ implementace se odvíjí od typu OS. [26][32]

Protokoly označené na obrázku 7 modrou barvou (Specifikace RF, Základní pásmo, LMP a L2CAP) jsou hlavní protokoly systému Bluetooth (tzv. Bluetooth Core Protocols), Protokoly označené barvou červenou (např. RFCOMM, na obrázku nejsou uvedeny všechny protokoly spadající do této skupiny) jsou protokoly vyvinuté skupinou BSIG postavené na základě existujících standardů ETSI a ITU. Protokoly označené oranžovou barvou jsou převzaté protokoly. [2][32]

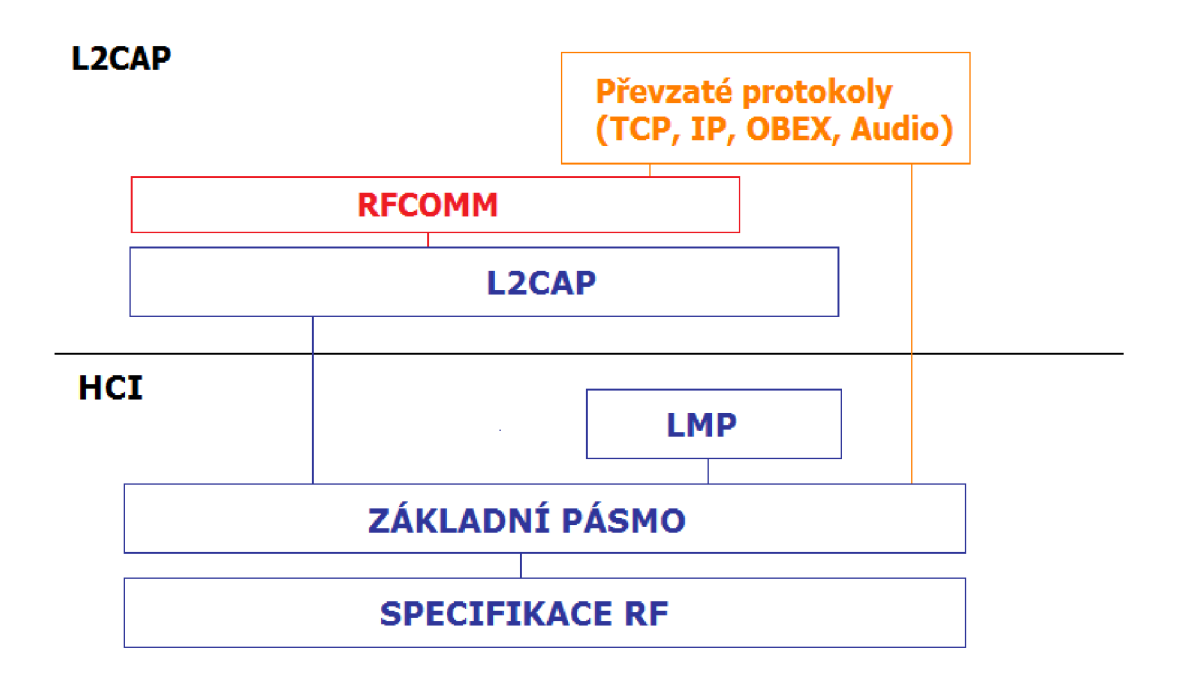

*Obrázek 7: Struktura standardu Bluetooth* 

#### **Rádiové rozhraní**

V tabulce 10 jsou uvedeny základní parametry radiového rozhraní.[4]

| Frekvenční pásmo       | $2,4000 - 2,4835$ GHz                    |
|------------------------|------------------------------------------|
| Rozprostření spektra   | FHSS (Frequency Hopping Spread Spectrum) |
| Počet rádiových kanálů | 79                                       |
| Modulace               |                                          |
| Základní přístup       | <b>FSK</b>                               |
| <b>EDR</b>             | $\pi/4$ – DOPSK, 8DPSK                   |
| Modulační rychlost     | 1 MBd                                    |
| Přenosová rychlost     |                                          |
| Základní přístup       | $1$ Mb/s                                 |
| EDR $(\pi/4 - DOPSK)$  | $2$ Mb/s                                 |
| EDR (8DPSK)            | $3$ Mb/s                                 |
| Duplexní režim         | TDD (Time Division Duplex)               |

*Tabulka 10: Parametry fyzické vrstvy Bluetooth 2.1* 

#### **Základní pásmo**

Tato vrstva v systému Bluetooth specifikuje přístup k mediu a procedury na fyzické vrstvě. Datové jednotky na této vrstvě se nazývají pakety.

Systém pracuje na principu nadřízený - podřízený (Master-Slave). Možné topologie na této vrstvě jsou na obrázku 8. Základní topologie jsou rovný s rovným (P-P, peer to

peer), dále více připojených zařízení (P-MP, peer to multi-peer) a nakonec hierarchie, která vznikne jako kombinace předchozích topologií a nesoucí název Scatternet. Na jedno zařízení typu nadřízený může být připojeno maximálně 7 zařízení typu podřízený. [4]

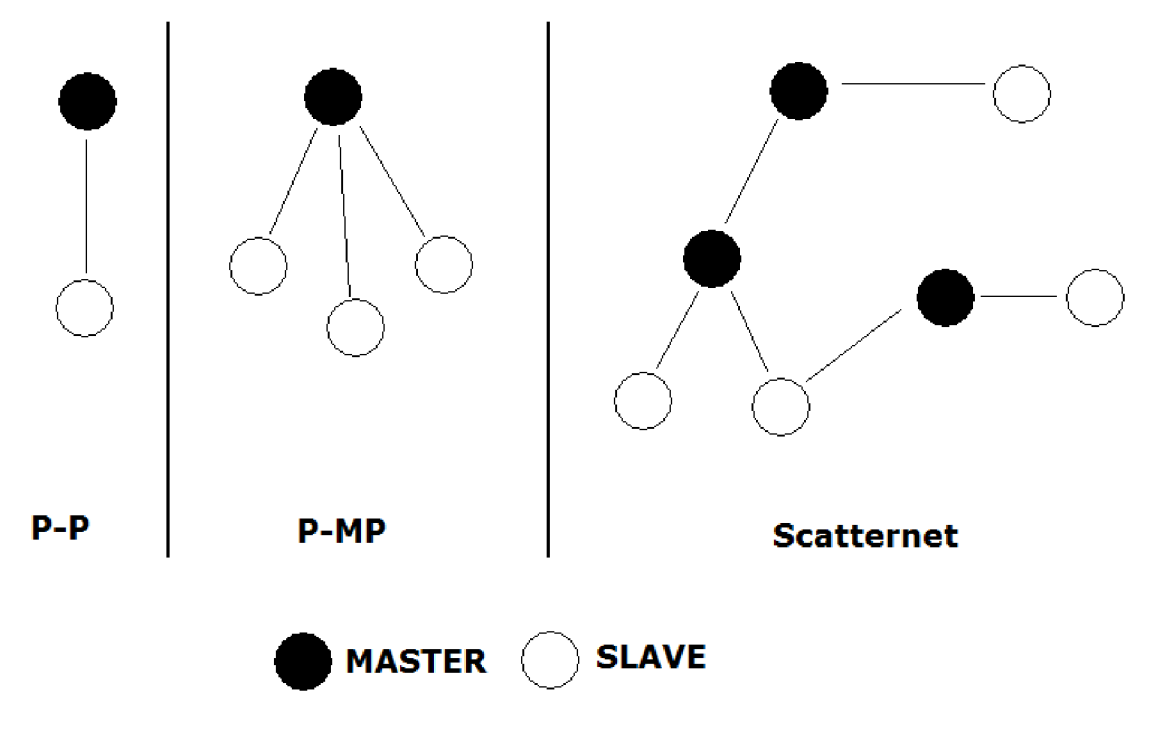

*Obrázek 8: Topologie Bluetooth* 

Každé zařízení má svou unikátní 48 bitovou adresu přidělenou organizací IEEE. Tato vrstva se skládá z fyzického kanálu a fyzického spoje.

Fyzický kanál je definován jako pseudonáhodný rádiový kanál. Všechny kanály jsou rozděleny do TS (Time Slot), jejichž délka je různá, ale závislá od rádiového kanálu. Sled přeskoků je určen podle adresy zařízení a aktuálně zvoleného kanálu. Fáze je pak určena podle vnitřních hodin zařízení.

Fyzický spoj představuje rádiové spojení mezi dvěma zařízeními (Master - Slavě). Spoj je vždy asociován pouze s jedním fyzickým kanálem. Spoje mají společné vlastnosti, které jsou použity na všechny logické přenosy na spoji. Mezi tyto vlastnosti patří řízení výkonu, dohled nad spojem, šifrování, přenosová rychlost a segmentace paketů.[2]

#### **LMP protokol**

LMP (Link Manager Protocol) se používá pro kontrolu všech aspektů komunikace mezi dvěma propojenými zařízeními. To zahrnuje sestavení a dohled nad logickými a fyzickými spoji. LMP se používá při komunikaci mezi dvěma LM (Logical Managers), kteří jsou přítomni na zařízeních.

LMP zprávy jsou vyměňovány přes ACL-C logický spoj. Tento spoj má větší prioritu než uživatelská data, ale nezaručuje dobu doručení nebo potvrzení paketu. LMP procedura se spouští vždy, když se změní stav synchronizace u obou zařízení. [3]

#### **L2CAP**

Mezi hlavní funkce tohoto protokolu patří:

- Multiplexování dat od různých protokolů vyšších vrstev
- Segmentace a zpětné skládání paketů
- Zajištěni jednosměrného multicastového vysílání k ostatním stanicím.
- Zajištění QoS (Quality Of Service) pro protokoly vyšších vrstev

#### **RFCOMM**

Jedná se o skupinu transportních protokolů, které využívají služeb protokolu L2CAP. Tento protokol byl vytvořen jako emulace pro sériové rozhraní RS-232. Protokol je postaven na standardu ETSI TS 07.10. Protokol zajišťuje spolehlivý přenos dat k uživateli. Tento protokol používají například systémy pro telefonii nebo jiné protokoly vyšší vrstvy např. OBEX (OBject EXchange). Tento protokol je široce podporovaný na mnoha OS.[32]

#### **5. JAVA™ MIKRO EDICE**

Jazyk Java se skládá ze tří edic a to Java SE (standardní edice, dřívější označení j2se), JavaEE (enterprise edice, dřívější označení j2ee) a JavaME (mikro edice, dřívější označení j2me). Java SE slouží k tvorbě aplikací pro osobní počítače, JavaEE slouží k tvorbě distribuovaných aplikací nejčastěji cílené pro servery. Cílem Javy ME je poskytnout programátorům vývojové prostředí k vytváření aplikací určených pro běh na malých přenosných zařízeních, mezi které patří například mobilní telefony, pagery, PDA, navigátory a další. Výhody JavaME jsou obdobné jako u klasické Javy, tedy multiplatformí řešení, objektově orientované programování, pokročilá správa paměti. JavaME byla přizpůsobena tak, aby mohla bez problémů fungovat na malých přenosných zařízeních. K omezením takovýchto zařízení mezi jiné patří i špatné zobrazovací schopnosti, složitější možnosti ovládání, malá operační paměť, problém s ukládáním dat, menší výpočetní výkon procesoru. Z těchto důvodů musela být specifikace Java ME poupravena tak, že je možné použít jen některé balíčky z výchozí specifikace Javy.[27],[29]

#### **5.1 Historie**

V počátku 90. let 19. století společnost Sun Microsystems uvedla programovací jazyk s názvem Oak. Tento jazyk byl navržen pro návrh programů pro zařízení paměťově a výkonově omezené. Jedná se v podstatě o elektronické příslušenství a osobní zařízení. Prvním zařízením využívající jazyka Oak, bylo zařízení Star 7. Toto zařízení mělo malý dotykový LCD displej, vestavěnou bezdrátovou síťovou kartu a infračervený port. Toto zařízení se používalo například pro dálkové ovládání televize nebo video rekordéru nebo pro úschovu kontaktů. Software pro tento typ přístroje by měl být co nej spolehlivější, neměl by mít vysoké nároky na hardware zařízení. Oak byl vyvinut jako výsledek zkušeností C++ vývojářů, kteří měli problémy se spolehlivostí těchto aplikací (nejčastěji chyby spojené s pamětí). Bohužel tyto přístroje nebyly v této době příliš populární, proto se jazyk Oak neujal. V době rozvoje Internetu společnost Sun Microsystems vyvíjela multiplatformí webový prohlížeč HotJava a k tomu využila pokročilejší verzi jazyka Oak, Javy.

JavaME platforma je určena pro malá zařízení jako jsou mobilní telefony, PDA, Blackberry, Set-top boxy, pagery a další. Z důvodu rozmanitosti těchto zařízení jsou jejich technické parametry navzájem dosti odlišné, a proto není možné vytvořit jediný program, který by vyhovoval všem těmto zařízením. JavaME obsahuje sbírku specifikací, které definují jednotlivé skupiny přístrojů nebo dokonce celé platformy těchto přístrojů. Jednotlivé profily závisí od hardwaru zařízení a také na trhu, kam je zařízení směřované.

Tvůrci zjistili, že podstatou je vytvořit modulární platformu, tím je zaručena široká podpora různých zařízení. K tomuto účelu vývojáři platformy Java ME navrhli konfigurace a profily.[27],[29]

### **5.2 Konfigurace a profily**

Konfigurace je množina API (Aplication Programming Interfaces), které by měly být výrobcem plně implementované do zařízení s podporou JavaME (jedná se o programové minimum). Návrháři platformy Java ME definovali dvě konfigurace a to CDC (Connect Device Configuration) a CLDC (Connected Limited Device Configuration). Konfigurace rovněž definuje nebo upravuje parametry JVM (Java Virtual Machine), tak aby co nejvíce odpovídaly typu přístroje. Tyto dvě konfigurace se liší množinou podporovaných API platformy Java SE viz obrázek 9. Mezi zařízení podporující CDC konfiguraci patří například set-top boxy, síťové prvky a další. Pro tyto zařízení je typické, že jsou neustále připojeny k síti. Tyto zařízení mohou obsahovat relativně výkonný hardware, ale jsou omezeny vstupním rozhraním. Na rozdíl od konfigurace CLDC, kde patří zařízení, jako jsou PDA nebo mobilní telefony. Tyto zařízení jsou limitovány jak svými hardwarovými parametry (procesor s malým výpočetním výkonem, omezený paměťový prostor), tak i vstupním rozhraním (malé LCD displeje, klávesnice s omezeným počtem znaků). [27],[29]

Nadstavba nad konfiguraci je profil. Profil dále implementuje další API podle typu přístroje. Protože existuje velké množství těchto typů zařízení, bylo by obtížné a neefektivní, kdyby existoval jen jediný profil pro danou konfiguraci.

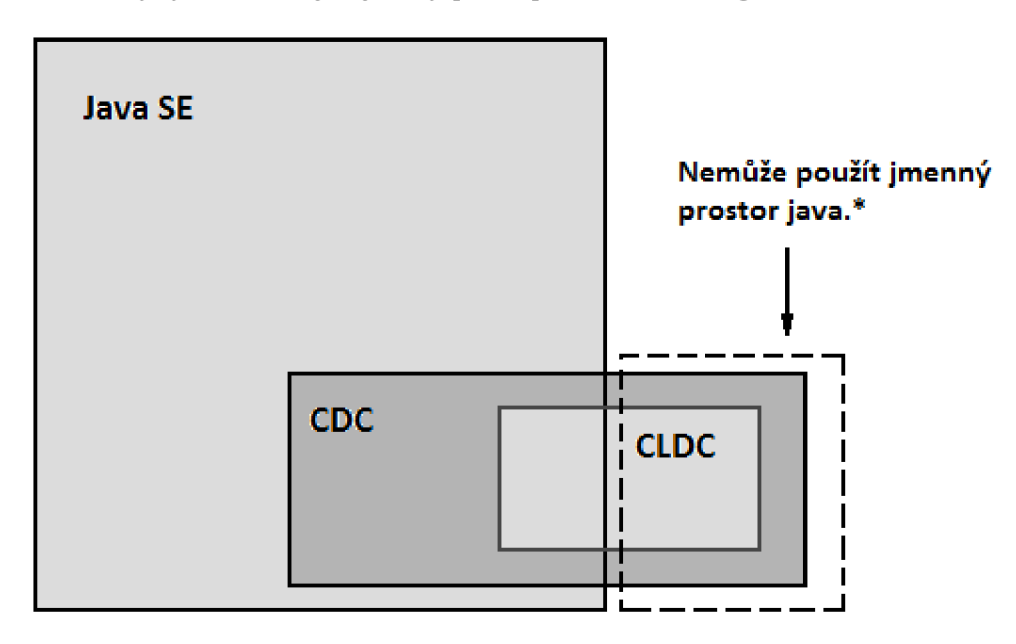

*Obrázek 9: Vztah konfigurací s prostředím Java SE* 

#### **5.2.1 Aplikační programové rozhraní (API)**

API je zkratka pro Aplication Programing Interface. Jedná se o množinu funkcí, příkazů a protokolů libovolné knihovny, které programátoři používají, když vytvářejí program pro určitý operační systém. API dovoluje programátorovi používat předem nadefinované funkce, místo aby je programoval sám.

Jednotlivá aplikační rozhraní jazyku Java (API) jsou definována a řízená skupinou Java Community Process (JCP). Každá nová implementace aplikačního rozhraní se nazývá Java Specification Request (JSR) a je mu přiděleno jedinečné identifikační číslo.

#### **5.2.2 Konfigurace CDC**

Tato konfigurace specifikuje množinou používaných API tak i parametry JVM. V souvislosti s JVM se v konfiguraci CDC používá označení CVM (Compakt Virtual Machine). Toto označení se používá k odlišení od klasického JVM platformy Java SE, protože neobsahuje všechny API platformy Java SE a rovněž neobsahuje všechny použité technologie. CVM obsahuje technologie, jako jsou pokročilá správa paměti, úplná separace virtuálního stroje od paměťového systému zařízení, GB (garbage collector) a další. Konfigurace CDC je specifikována v doporučení JSR 36 (CDC 1.0) a JSR 218 (CDC 1.1)

Konfigurace CDC by měla obsahovat alespoň tyto API:

- java.lang
- java.util
- java.net
- java.io
- java.text
- $\bullet$ java.security

Z výčtu podporovaných API můžeme vidět, že není zahrnuta úplná podpora Java SDK. Některé API jsou implementovány pouze z části.

Mezi profily tvořící nadstavbu pro CDC konfiguraci patří Zakladatelský profil (Foundation Profile), Osobní profil (Personal profil), RMI profil a Game profil. Ze zakladatelského profilu vycházejí další profily (obsahují stejnou výchozí sadu API). Kompletní hierarchie je zobrazena na obrázku 10. Zakladatelský profil vychází z platformy Java SE verze 1.3. Tento profil neobsahuje oproti Java SE žádné GUI (Graphic User Interface) knihovny. Tento profil se často nachází v zařízeních, které nemají uživatelské rozhraní například set-top boxy. Osobní profil je založeny na doporučení JSR-62. Jedná se o nadstavbu zakladatelského profilu, který navíc obsahuje knihovny pro GUI (AWT, SWING).[27],[29]

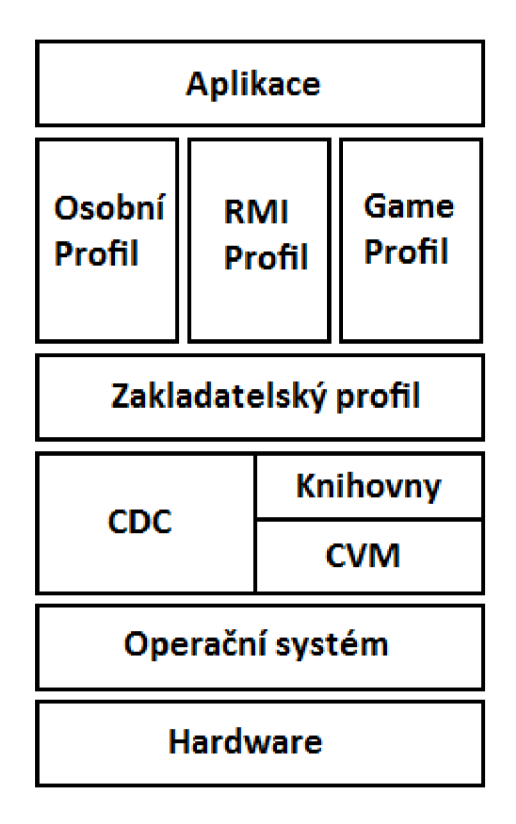

*Obrázek 10: Hierarchie CDC konfigurace a její profily* 

#### **3.2.3 Konfigurace CLDC**

Konfigurace CLDC se implementuje do zařízení, jako jsou mobilní telefony, PDA, pagery a další podobná zařízení. I tato konfigurace přesně definuje API, které by měli vývojáři do zařízení implementovat. Protože jsou paměťové schopnosti těchto zařízení velmi omezené, je i množina definovaných API omezena. V souvislosti s touto konfiguraci se JVM označuje jako KVM (Kilobyte Virtual Machine). Konfigurace CLDC je specifikována v doporučení JSR 30 (CLDC 1.0) a JSR 139 (CLDC 1.1).

Minimální konfigurace pro podporu CLDC:

- 160 (192 KiB CLDC 1.1) 512 KiB dostupné paměti pro platformu Java
- 16bit nebo 32bit procesor

Konfigurace CDC by měla obsahovat alespoň tyto API:

- java.io
- java.lang
- java.util

**java.io** - standardní Java vstupně výstupní třídy a rozhraní

**java.lang** - obsahuje třídy a rozhraní pro většinu Java programů, toto API obsahuje většinu klasických datových typů, jakou jsou například celá čísla (Integer), byte nebo

řetězec (String), dále pak podpora výjimek aplikace, matematických funkcí, systémových funkcí a vláken.

**java.util** – zde jsou obsaženy třídy a rozhraní, které definují například datové struktury (vektor), podpora hashování a další.

Nadstavbou pro CLDC konfiguraci jsou profily MIDP (Mobile Information Device Profile), IMP (Information Module Profile) a DoJa. Celou hierarchii můžeme vidět na obrázku 11.

Profil MIDP je určen pro mobilní telefony. Verze 2.0 tohoto profilu přidává jednoduché 2D API pro hry. Aplikace napsané pro tento profil se nazývají MIDlety. Většina nových mobilních telefonů podporuje profil MIDP (více o MIDP v kapitole 5.2.4).

Profil IMP je určen pro zařízení s jednoduchým nebo žádným displejem a pro zařízení s omezeným přístupek k síti. Mezi tyto zařízení patří například telefony, síťové karty a další. Tento profil je specifikován doporučením JSR 195.

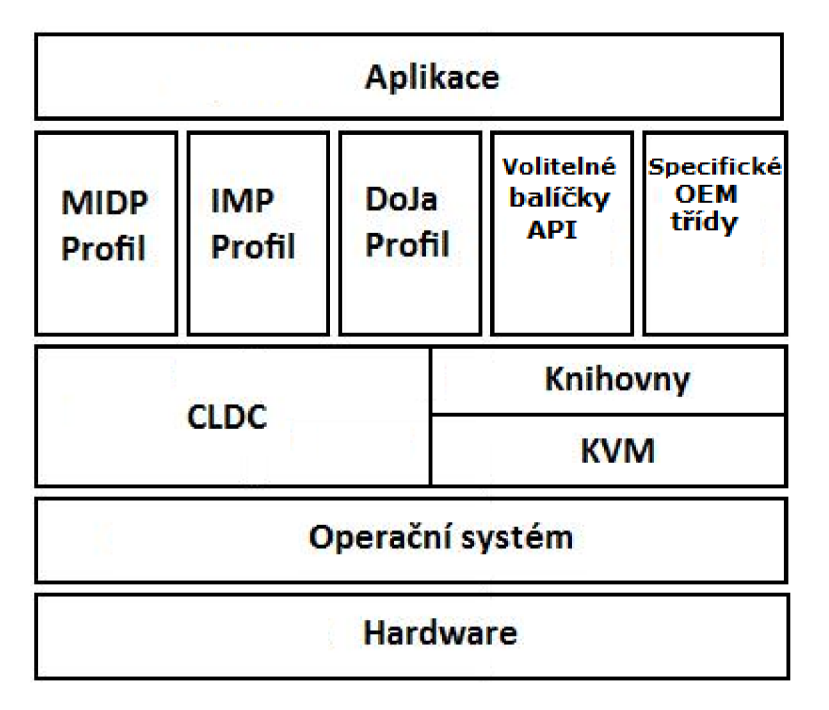

Profil DoJA je určen pro DoCoMo mobilní telefony.

*Obrázek 11: Hierarchie CLDC konfigurace a její profily* 

Kromě předem definovaných profilů ještě existují takzvané volitelné balíčky. V těchto balíčcích jsou definovány další API, které nebyly zahrnuty do definovaných profilů z důvodu, že většina těchto funkci jsou závislé přímo od hardwarové výbavy zařízení. Jedná se v podstatě o rozšíření stávajícího profilu, které zahrnuje další možnosti zařízení.

Například API pro technologii Bluetooth. Toto API není definované v žádném profilu, neboť tato technologie nebyla často zahrnuta ve výbavě zařízení. Z tohoto důvodu je na výrobci, aby toto API zahrnul do svého přístroje. [5]

#### **5.2.4 Profil MIDP**

Protože vyvíjená aplikace je určena pro mobilní telefon, bude využívat právě API tohoto profilu. V této podkapitole je blíže specifikováno API tohoto profilu. Profil MIDP je popsán doporučením JSR 37 (MIDP 1.0) a JSR 118 (MIDP 2.0 s MIDP 2.1). V současné době se pracuje na verzi MIDP 3.0, která je vyvíjená pod označením JSR 271. [24]

API definované v MIDP 1.0:

- javax.microedition.io
- javax.microedition.lcdui
- javax.microedition.rms
- javax.microedition.midlet

API definované v MIDP 2.0 (obsahují i API z MIDP 1.0):

- javax.microedition.media
- javax.microedition.lcdui.game
- javax.microedition.pki

Volitelná API (nemusí být vůbec implementována):

- javax.microedition.messaging
- javax.microedition.pim
- javax.microedition.io.file

MIDP verze 2.1 nepřináší žádnou novou podporu API, ale vylepšuje nebo upravuje již obsažená API. Tato verze rovněž umožňuje, že MIDlety vytvořené pro verzi CLDC 1.1 jsou zpětně kompatibilní s CLDC 1.0.

**javax.microedition.io** - obsahuje specifické třídy pro vstupně výstupní operace

**javax.microedition.lcdui** - obsahuje třídy pro GUI, princip je založený na tom, že v jednu chvíli může být aktivní jen jedno okno. Toto API definuje pouze určité typy oken, jako jsou seznam (List), výstraha (Alert), Text (TextBox) a Plátno (Canvas), je zde rovněž definováno přístup k abstraktním operacím (Commands, ovládání pomocí funkčních kláves (pravá, levá) mobilního telefonu). Byly definovány tyto abstraktní operace zpět (Back), konec (Exit), předmět (Item, výběr ze seznamu) a okno (Screen, přejdi na další okno).

**javax.microedition.rms** - RMS (Record Management System) zajišťuje trvalé úložiště v mobilním zařízení javax.microedition.midlet – podpora tříd pro MIDP aplikace javax.microedition.media - základní třídy pro multimediální obsah **javax.microedition.lcdui.game** - jednoduché 2D API pro hry **javax.microedition.pki** - API pro autentizaci a zabezpečení spojení

### **6. MIDLET NAVIGÁTOR**

### **6.1 Vývoj MIDIetu**

Pro vývoj aplikace jsem si zvolil vývojové prostředí aplikace Netbeans IDE (Integrated Development Environment). Tato aplikace je dostupná zdarma a obsahuje mnoho užitečných nástrojů pro programátory všech typů aplikací od podnikových až po aplikace určené pro mobilní zařízení. Je zde podporována celá škála programovacích jazyků (Java, C/C++, PHP, JavaScript).

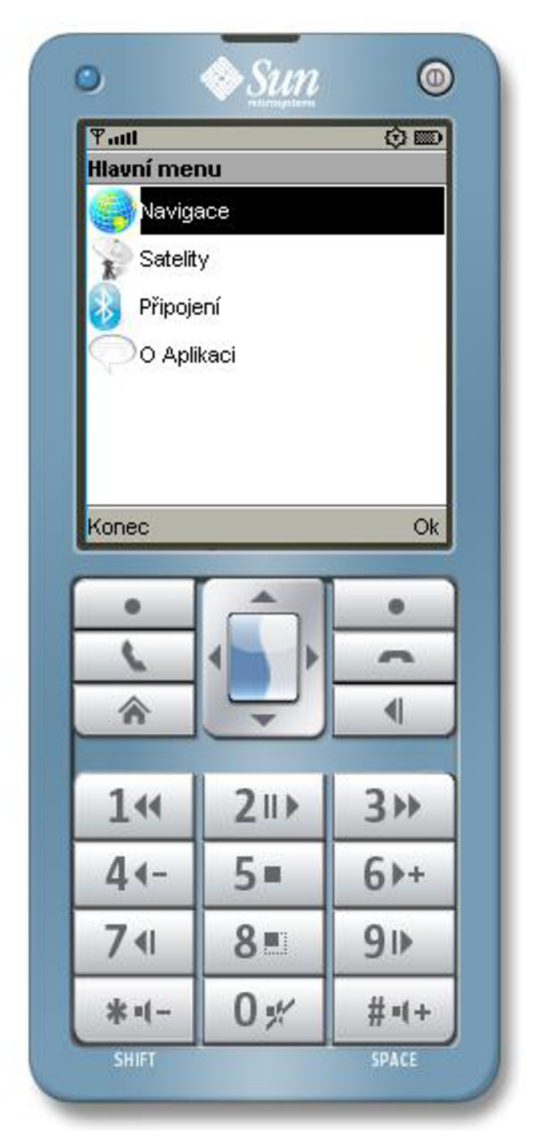

*Obrázek 12: Emulátor mobilního přístroje obsažený ve WTK* 

Výsledná aplikace bude testována na mobilním telefonu Nokia E66. Z tohoto důvodu je použito SDK (Software Development Kit) pro tyto telefony, konkrétně je použita verze pro telefony s operačním systémem Symbian OS s60 3rd Edition, Feature Pack 1. Toto SDK obsahuje podporu pro jazyky Java a C/C++. SDK rovněž obsahuje emulátor telefonního přístroje a MTDlet, který umožňuje kompilaci MIDletu přímo na telefonním přístroji.

MTDlet byl vyvíjen ve třech vývojových cyklech. Po napsání funkčního kódu v IDE, byl v první fázi vývojového cyklu tento kód zkoušen na standardním emulátoru mobilního přístroje, který je součástí WTK viz obrázek 12.

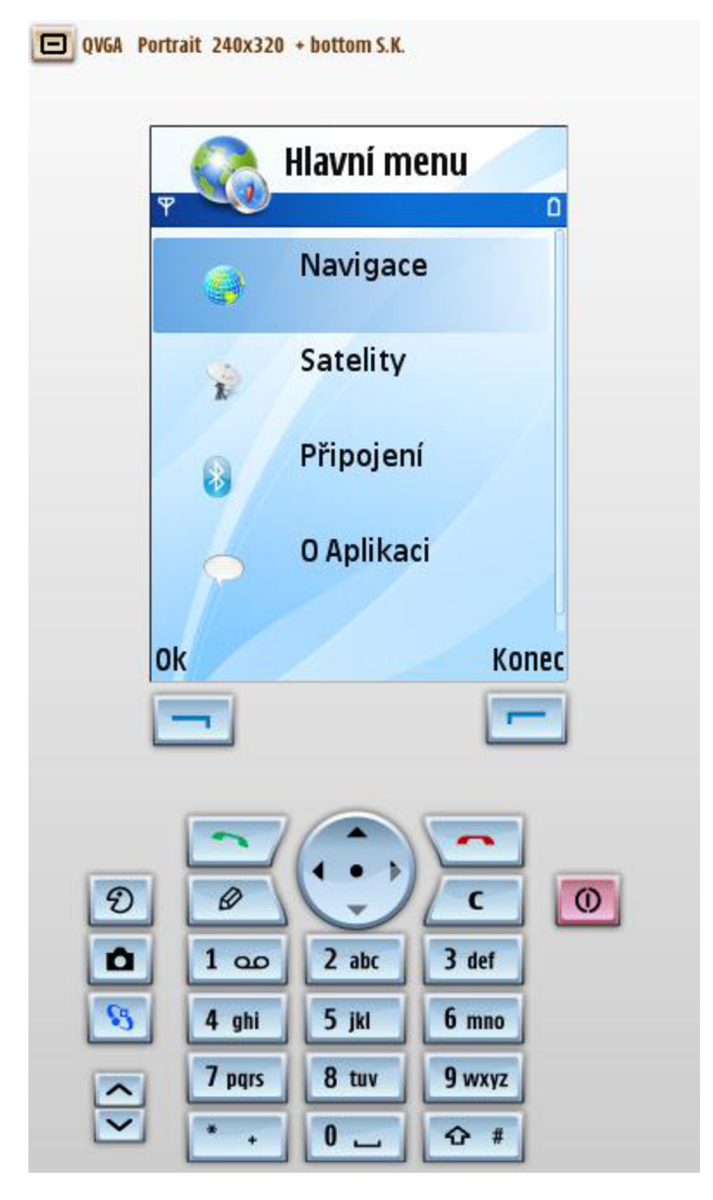

*Obrázek 13: Emulátor zařízení s60 3. edice FP1* 

V druhé části cyklu byl kód testován na emulátoru zařízení s60 3. edice FP1, tento emulátor již velmi přesně emuluje funkce testovaného telefonu, ale není zaručena bezchybná funkce MIDletu ani za předpokladu, že MIDlet bezproblémově funguje na tomto emulátoru, viz obrázek 13.

Nakonec byl MIDlet testován přímo na testovacím telefonu Nokia E66 viz obrázek 14. K tomuto bylo nezbytné nainstalovat do přístroje MIDlet Debug Agent, který tuto podporu přidává. Telefonní přístroj můžeme připojit k počítači přes rozhraní WiFi, USB nebo Bluetooth. V tomto případě byla pro připojení mobilního přístroje použita technologie Bluetooth viz obrázek 15

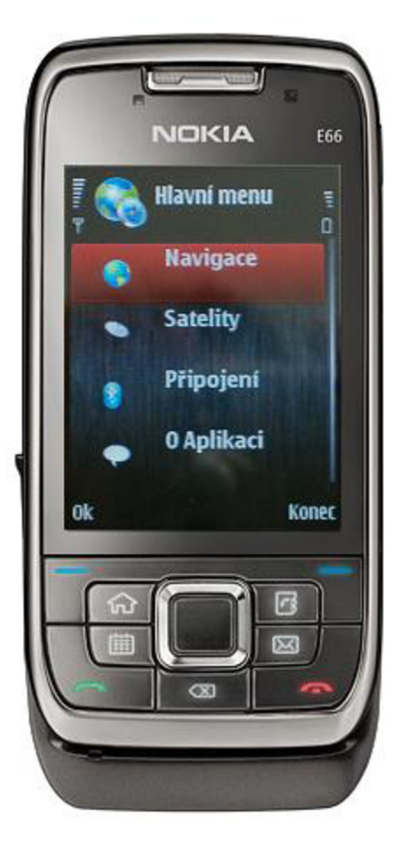

*Obrázek 14: Telefonní přístroj Nokia E66* 

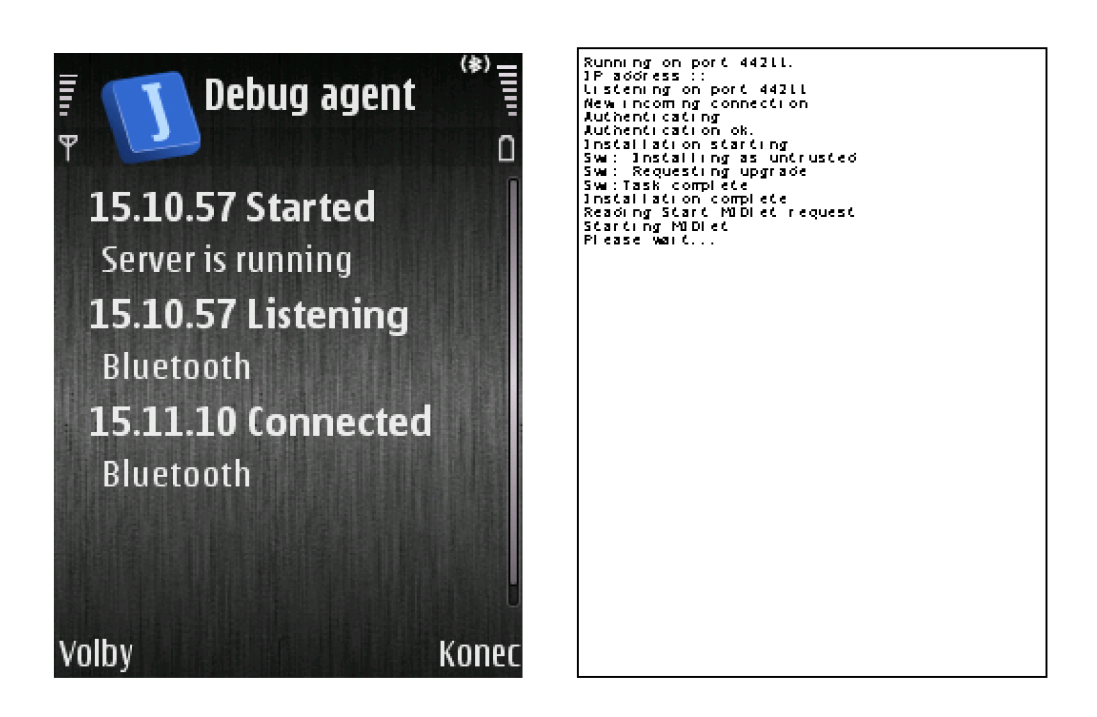

*Obrázek 15: Debug Agent připojený přes rozhraní Bluetooth* 

### **6.2 Třídy M ID letu Navigátor**

Jednotlivé třídy MIDletu Navigátor můžeme rozdělit do tří základních logických celků podle jejich funkčnosti. První skupina slouží k vyhledání a připojení externího GPS modulu a následný příjem dat. Druhá skupina se stará o transformaci a sdílení dat mezi třídami. Poslední skupina se stará o zobrazení dat na displeji telefonního přístroje. Seznam všech tříd můžeme nelézt v tabulce 11.UML diagram tříd je vidět na obrázku 16. Šipky v tomto případě znamenají směr datového toku mezi třídami.

| Název třídy                 | Funkce třídy                                                    |
|-----------------------------|-----------------------------------------------------------------|
| <b>Navigator</b>            | Správa displejů a tlačítek                                      |
| <b>Bluetooth</b>            | Zajišťuje nalezení a připojení externího GPS modulu             |
| <b>GpsStreamReader</b>      | Ovládá vstupní tok dat                                          |
| <b>NmeaParser</b>           | Transformace dat z NMEA 0183 formátu                            |
| <b>DataHandler</b>          | Zpravuje sdílenou paměť tříd                                    |
| ShowInfo                    | Zobrazení základních údajů o zeměpisné poloze, rychlosti a času |
| <b>Kompas</b>               | Zobrazení směru severu                                          |
| <b>Navigation</b>           | Zobrazení směru k zadanému bodu                                 |
| <b>Calculation</b>          | Výpočet parametru směru k zadanému bodu a jeho vzdálenost       |
| <b>ImageRoseProccesing</b>  | Třída starající se o obrázek růžice                             |
| <b>ImageArrowProccesing</b> | Třída starající se o obrázek šipky navigace                     |
| <b>SaveToFile</b>           | Uložení dat do paměti telefonního přístroje                     |

*Tabulka 11: Třídy MIDletu Navigátor* 

#### **6.2.1. Funkce tříd**

Ve třídě Navigator jsou definovány jednotlivé displeje MIDletu s příslušnými tlačítky a jednotlivé prvky tvořící samotné displeje. Mezi tyto prvky patři EditBoxy, ChoiseGroupy, Labely, Formy a další komponenty obsazeně v IDE. Nacházejí se zde rovněž instance tříd, které jsou spouštěny ihned po startu a MIDletu a metody, které ovládají různé komponenty displejů. Seznam a propojení displejů je vidět v příloze B.

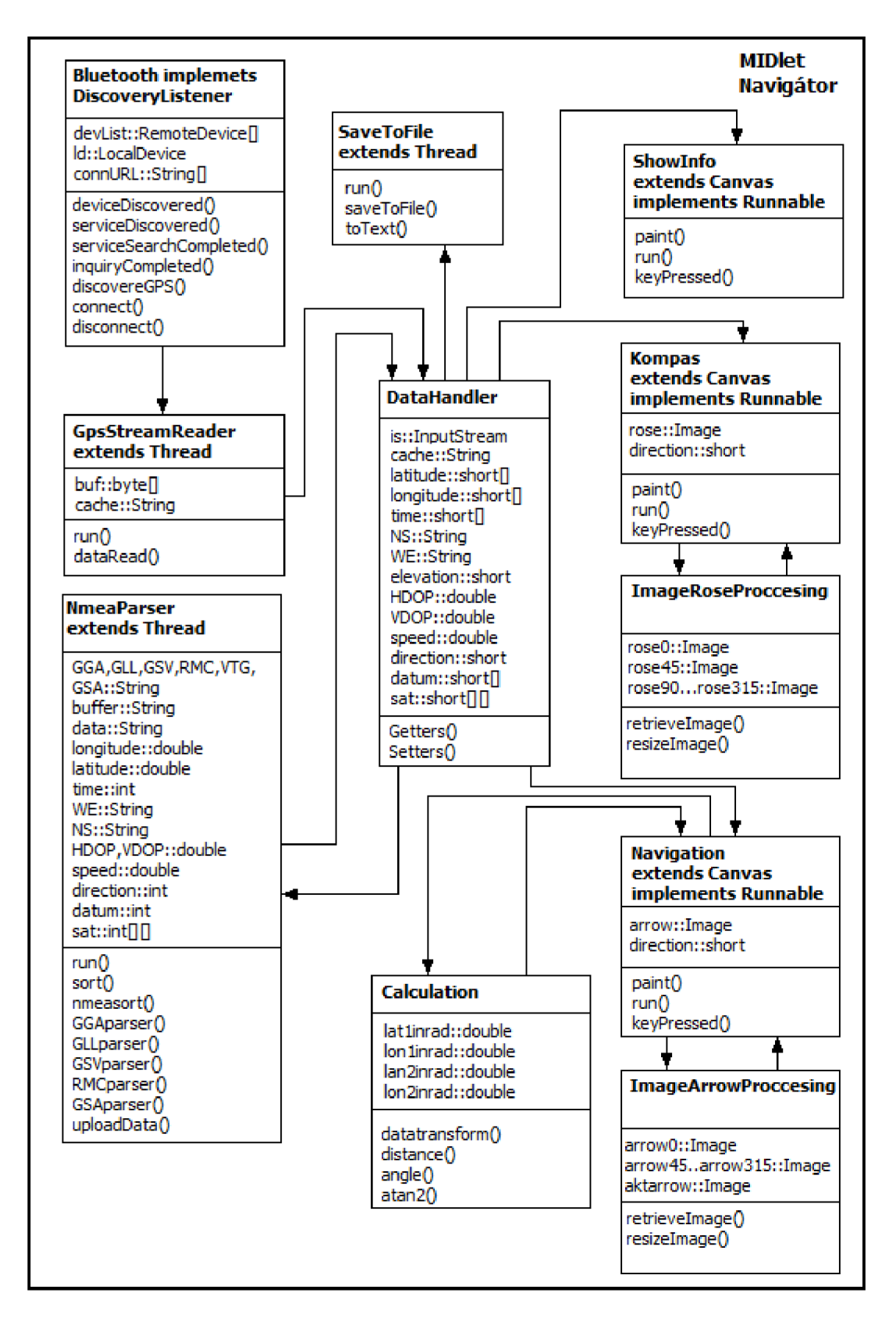

*Obrázek 16: UML diagram tříd* 

Funkci **třídy Bluetooth** můžeme popsat v těchto několika krocích:

- 1. Třída Bluetooth implementuje abstraktní rozhraní DiscoveryListener. Toto rozhraní implementuje tyto metody serviceSearchCompleted(), deviceDiscovered(), servicesDiscovered()  $a$  inquiryCompleted(). Pro spuštění vyhledávání bluetooth zařízení slouží metoda discovereGPS (), tato metoda inicializuje lokální bluetooth zařízení a zavolá takzvaného vyhledávacího agenta (discovery Agent), jenž obsahuje metodu startInquiry (), která spouští samotné vyhledávání.
- 2. Po skončení metody startInguiry() je následně spuštěna metoda deviceDiscovered (). V této metodě dojde k vyhledání všech viditelných bluetooth zařízení v dosahu. Tyto zařízení jsou následně uložena do pole typu RemoteDevice.
- 3. Po skončení metody deviceDiscovered (), je zavolána metoda inquiryComplete <sup>d</sup> () , která oznámí počet nalezených zařízení a tyto zařízení vypíše na displej telefonního přístroje. Nakonec je zde volána metoda servicesDiscovered (), která má za úkol nalézt služby, které poskytují nalezené bluetooth zařízení.
- 4. Nakonec je zavolána metoda serviceSearchCompleted (). Tato metoda uživateli oznámí, že vyhledávání bylo dokončeno a uživatel si může vybrat zařízení, ke kterému se chce připojit.
- 5. Pokud bylo nalezeno GPS zařízení, a uživatel se rozhodnul k němu připojit, je zavolána metoda connect (), která realizuje samotné vytvoření spojení a to tak, že otevře vstupní datový tok InputStreamConnection.
- 6. Před ukončením MIDletu je kontrolováno, zdali je připojen GPS modul. Pokud ano je volána metoda disconnect (), která vytvořená spojení uzavře.

Tato třída navíc obsahuje metodu isGPS (), která filtruje názvy nalezených zařízení, aby uživatel měl usnadněný výběr a to pouze na GPS zařízení.

Úkolem **třídy GpsStreamReader** je pouze čtení a ukládání dat přijímaných z externího GPS modulu. Instance této třídy pracuje jako vlákno.

**Třída NmeaParser** slouží k transformacím dat do vhodné podoby. Vstupní data jsou přijata v NMEA 0183 formáty jako datový typ String. Z těchto dat jsou následně získány údaje o zeměpisné délce, šířce, nadmořské výšce, rychlosti, směru severu, dátumu, času a informace týkající se družic. Tyto údaje jsou uloženy do vhodného datového typu ve třídě DataHandler.

**Třídy Showlnfo, Kompas** a **Navigation** slouží k zobrazení dat uživateli. Všechny tyto třídy využívají komponenty Plátno (Canvas) pro zobrazení údajů. Objekty, které se mají vykreslit, jsou všechny v metodě paint (). Neboť se jedná o vlákna, je zde obsažena rovněž metoda run(), ve které je volána metoda repaint(), která překresluje zobrazována data a tím aktualizuje zobrazované informace.

Třídy **ImageRoseProccesing** a **ImageArrowProccesing** spravují ikony, které jsou použity pro zobrazení růžice a směrové šipky. Tyto třídy obsahují dvě hlavní metody a to retrieveImage() a resizeImage(). Ukolem metody retrieveImage() je podle aktuálně vypočteného směru vybrat odpovídající úhel pro ikonu. Metoda resizeImage () převzorkuje ikonu do rozlišení, které odpovídá danému displeji. Ikonu růžice a směrové šipky můžeme vidět na obrázku 17.

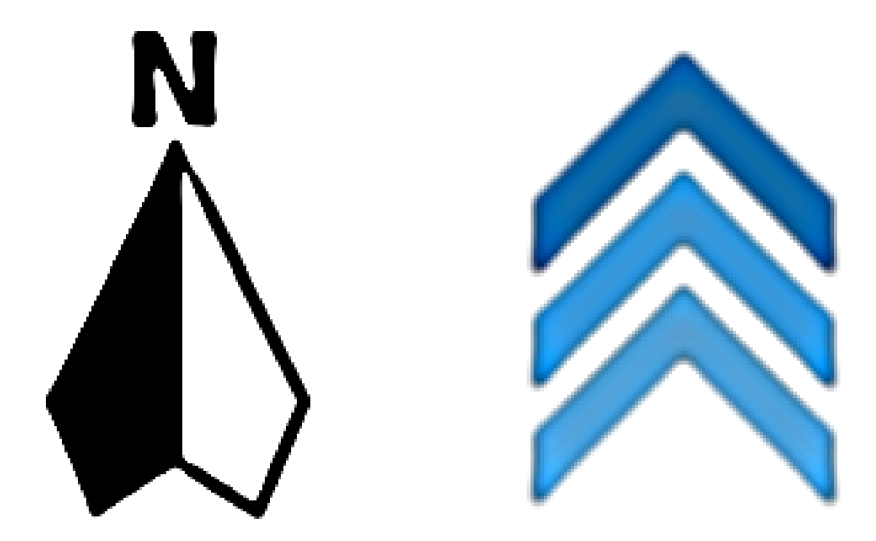

*Obrázek 17: Ikony růžice (vpravo) a směrové šipky (vlevo)* 

Tyto ikony se vyskytují v sadě. Sada je tvořena 8 ikonami. Jednotlivé ikony jsou vůči sobě posunuty o 45°, což znamená, že sada obsahuje ikony pro úhly 0°, 45°, 90°, 135°, 180°, 225°, 270° a 315°. Jednotlivé sady můžeme vidět na obrazcích 18 (růžice) a 19 (směrové šipky).

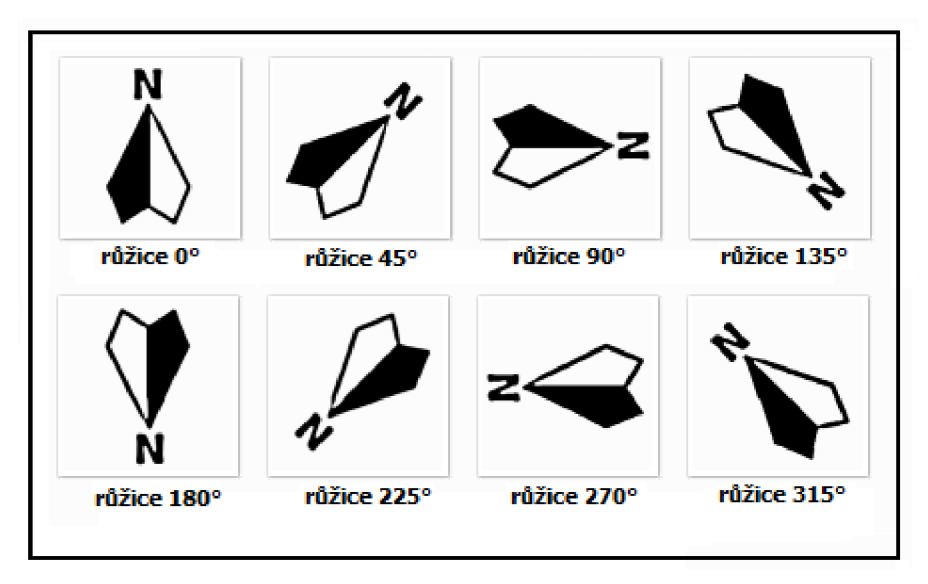

*Obrázek 18: Sada ikon růžic* 

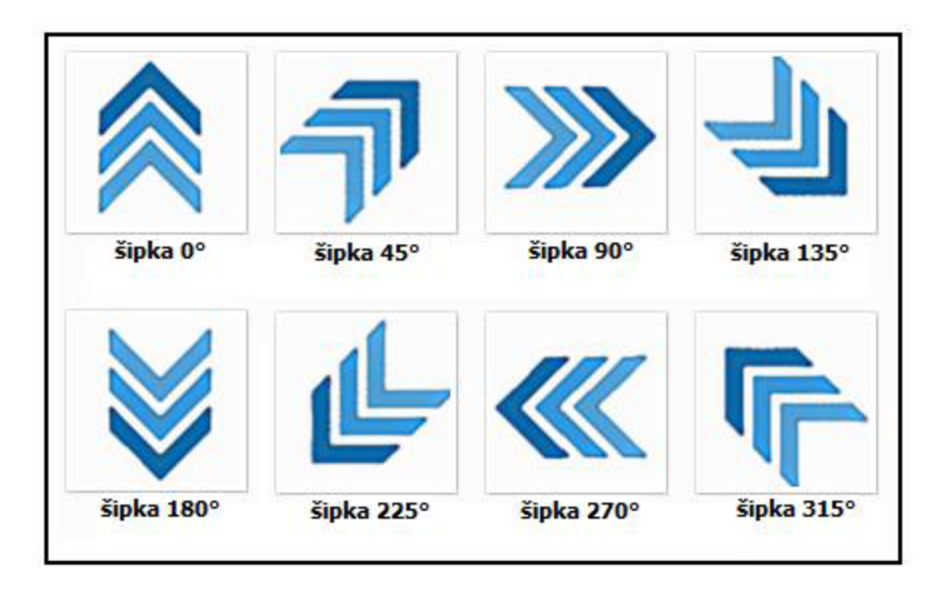

*Obrázek 19: Sada ikon směrových šipek* 

**Třída DataHandler** slouží jako sdílená paměť. Pokud výstup jedné třídy slouží, jako vstup pro druhou třídu je právě využita tato třída pro uložení dat. Tato třída se zde rovněž nachází z důvodu, aby nedocházelo k nekonzistenci dat, čímž je dosaženo předcházení vzniků chyb v MIDletu.

Instance **třídy SaveToFile** pracuje jako vlákno, které se spustí, pokud dá uživatel podnět pro uložení dat do paměti telefonního přístroje. Data jsou ukládána do souboru Navigator.txt. Uživatel může tento soubor uložit buď do paměti telefonního přístroje nebo na flash kartu pokud je k dispozici. Mezi ukládané informace patří datum a čas vytvoření, zeměpisná poloha (zeměpisná šířka, délka a nadmořská výška) a uživatelský popis, který může činit maximálně 100 znaků.

**Třída Calculation** slouží jako pomocná třída pro třídu Navigation. Tato třída obstarává informace o směru k zadanému bodu a vzdálenost k tomuto bodu. Třída obsahuje tyto tři nejdůležitější metody a to datatransform(), distance(), angle().

- $datatransform()$  tato metoda přepočítává data z vnitřního formátu na desetinné číslo vradiánech, které je použito pro výpočet směru a vzdálenosti k zadanému bodu.
- · distance () tato metoda provádí vlastní výpočet vzdálenosti mezi body na zemském povrchu. První bod je naše aktuální poloha, druhý bod je libovolně zadán uživatelem. Výpočet využívá Haversinova vzorce.[6]
- angle () tato metoda slouží k výpočtu směru mezi dvěma body. První bod je naše aktuální poloha, druhý bod je libovolně zadán uživatelem. [6]

Pokud není definován uživatelem žádný bod, nedojde k výpočtu a uživatel je vyzván k zadání bodu. Metody distance () a angle () používají k výpočtu metodu atan2(), která slouží k výpočtu funkce arctan. Protože funkce arctan není implementována v API jazyku Java ME, je pro výpočet použit aproximační vzorec. [8]

#### **6.3 Práce s M ID letem Navigátor**

Tato kapitola slouží jako jednoduchý, ale podrobný návod k MTDletu Navigátor. Je zde popsáno vše od instalace MTDletu, přes připojení GPS modulu až po ukončení práce s MIDletem Navigátor.

#### **6.3.1 Instalace MIDIetu Navigátor**

V prostředí jazyku Java ME slouží jako instalační kontejnery takzvané MIDlet soubory (MIDlet Suites). Tento balíček může obsahovat více MIDletů. Balíček není pouze jeden soubor, ale dvojice souborů s příponou JAD a JAR.

Soubor JAD (Java Application Descriptor) je prostý textový soubor, který obsahuje základní údaje o MIDletu. Mezi tyto informace patří název MIDletu, verze, autor, popis a další. Soubor JAD MJDletu Navigátor:

```
MIDlet-1: Navigator,/img/icon.png,source.Navigator
MIDlet-Jar-Size : 372592 
MIDlet-Jar-URL: Navigator.jar
MIDlet-Name: Navigator
MIDlet-Vendor: Radek Figurny
MIDlet-Version: 1.0
MicroEdition-Configuration : CLDC-1.1 
MicroEdition-Profile : MIDP-2.0
```
Soubor JAR (Java Archive) obsahuje v podstatě jen zkomprimované soubory (zkompilované třídy, ikony, obrázky a další soubory potřebné pro běh MJDletu), které jsou zabaleny pomocí kompresního algoritmu (zip). Každý soubor JAR obsahuje složku META-INF a soubor Manifest.mf, který obsahuje podobné informace jako soubor JAD.

Samotná instalace MJDletu je velmi snadná. První možností je, že stačí zkopírovat soubory Navigator jad a Navigator jar do telefonního přístroje, k tomuto účelu můžeme použít rozhraní Bluetooth, USB nebo IrDA. Pro spuštění instalace stačí spustit soubor Navigator.jar, pokud není instalace zahájena již automaticky. Druhá možnost je použiti metody nazývané OTA (Over The Air). Soubory JAD a JAR jsou umístěny na serveru. Odtud si může uživatel stáhnout požadovaný MIDlet (soubory JAD a JAR), tak že dojde ke stažení nejdříve souboru JAD, následně i souboru JAR. Pokud jsou splněny všechny nezbytné podmínky, je instalace spuštěna. Průběh instalace se následně odvíjí od použitého telefonního přístroje, viz obrázek 20.[20]

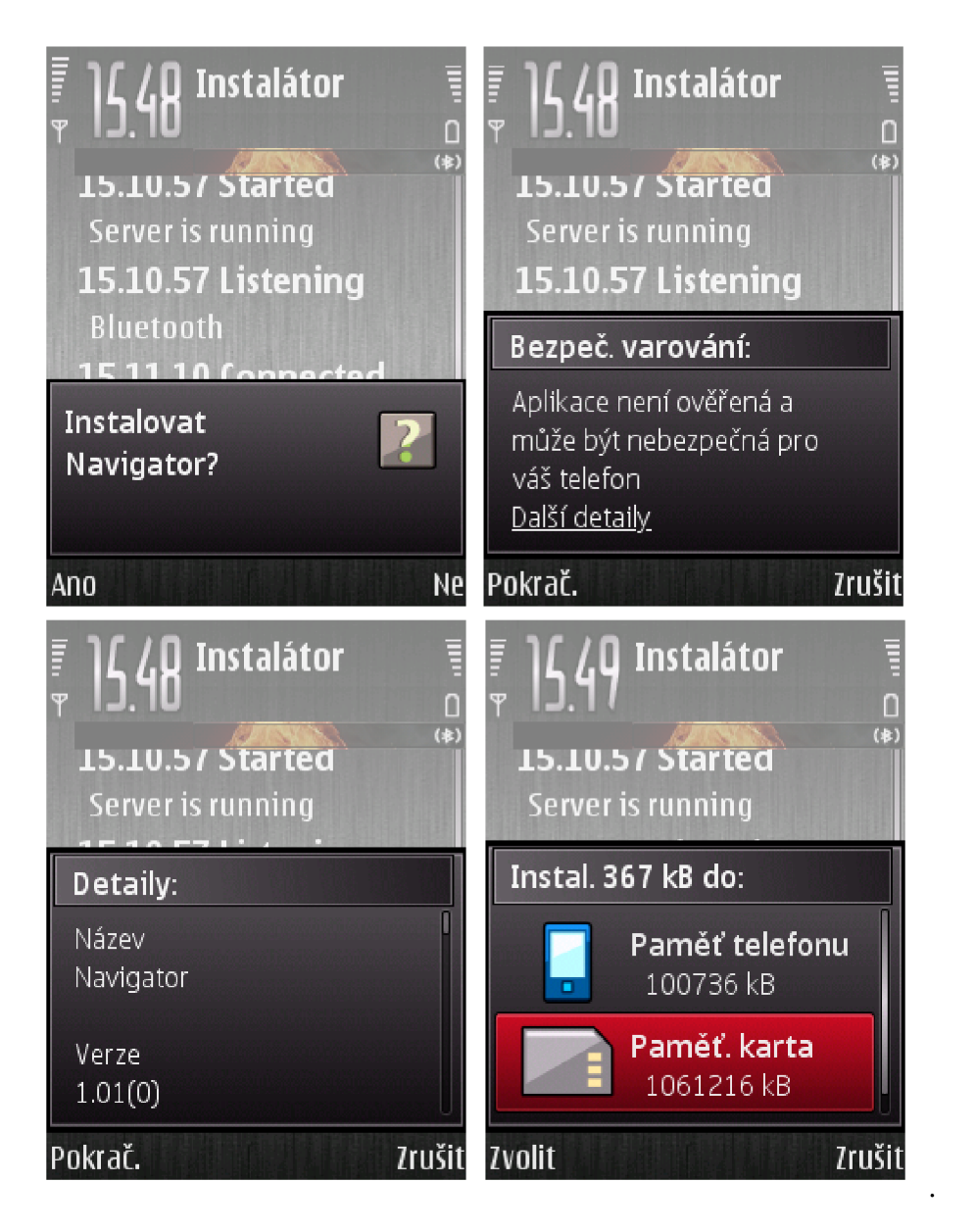

*Obrázek 20: Průběh instalace MIDletu Navigátor* 

#### **6.3.2 Spuštění Navigátoru**

Po spuštění MIDletu Navigátor uvidíme úvodní obrazovku, viz obrázek 21 (vlevo). Za malou chvíli se zobrazí hlavní menu Navigátora, obrázek 21 (vpravo). Hlavní menuje členěno do čtyř sekcí a to Navigace, Satelity, Připojení a O Aplikaci. Tyto části budou popsány v následujících kapitolách.

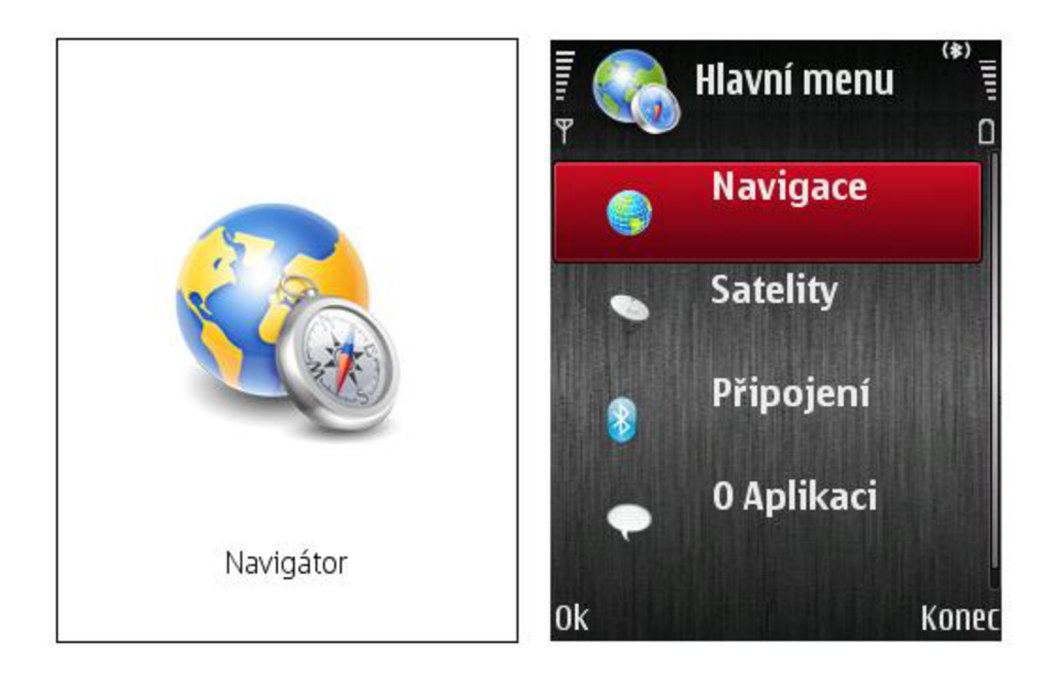

*Obrázek 21: Úvodní obrazovka (vlevo) a Hlavní menu Navigátoru (vpravo)* 

#### **6.3.3 Připojení GPS modulu**

Připojení a odpojení externího GPS modulu je záležitostí několika kroků:

- 1. Tlačítkem "Vyhledej" zahájíme vyhledávání GPS zařízení v dosahu telefonního přístroje. MTDlet Navigátor nás informuje o začátku vyhledávání. Dále jsme upozorněni, zdali bylo hledání úspěšné, pokud ano je spuštěno vyhledávání služeb, které okolní zařízení poskytují. Nakonec jsme informování o dokončení procesu vyhledávání, viz obrázek 22 uprostřed.
- 2. Pokud bylo nalezeno dostupné GPS zařízení, můžeme pomocí tlačítka "Připoj" toto zařízení k telefonnímu přístroji připojit. Po stisku tlačítka jsme vyzvání, zdali chceme povolit komunikaci přes rozhraní Bluetooth. Pokud komunikaci povolíme, zobrazí se nám displej, který zobrazuje základní informace o připojeném zařízení. Mezi tyto informace patří název zařízení, použitý komunikační protokol, hardwarová adresa, zdali je požadována autentizace, zdali je přenos šifrovaný a zda zařízení pracuje v režimu nadřízený (master), viz obrázek 22 vpravo.
- 3. Pro ukončení spojení mezi telefonním přístrojem a GPS modulem slouží tlačítko **"Odpoj"**

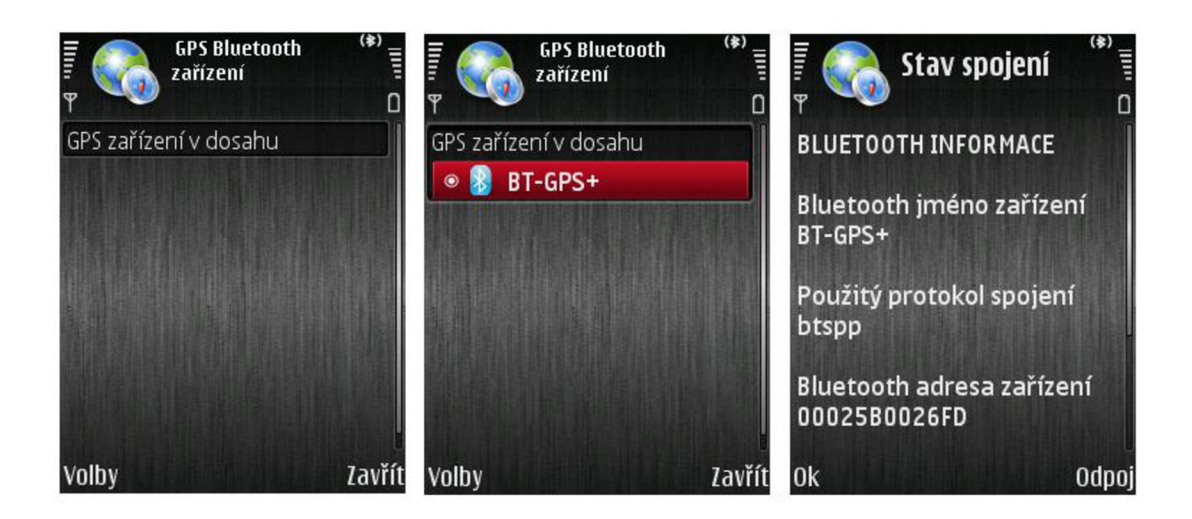

*Obrázek 22: Průběh připojení externího GPS modulu* 

#### **6.3.4 Stav viditelných družic**

Mezi důležité parametry, které je třeba sledovat, patří stav družic, ze kterých modul přijímá data. Toto zjistíme, zvolíme-li z "Hlavního menu" položku "Satelity". Zobrazí se nám displej, který zobrazuje všechny družice, které jsou aktuálně k dispozici. Je zde zobrazeno SVN družic a parametr S/N [dBHz], viz obrázek 23 vlevo. Pro zobrazení podrobnějších informací o družici slouží tlačítko "Info". Mezi podrobnějšími parametry se nacházejí údaje o elevaci a azimutu, viz obrázek 23 vpravo.

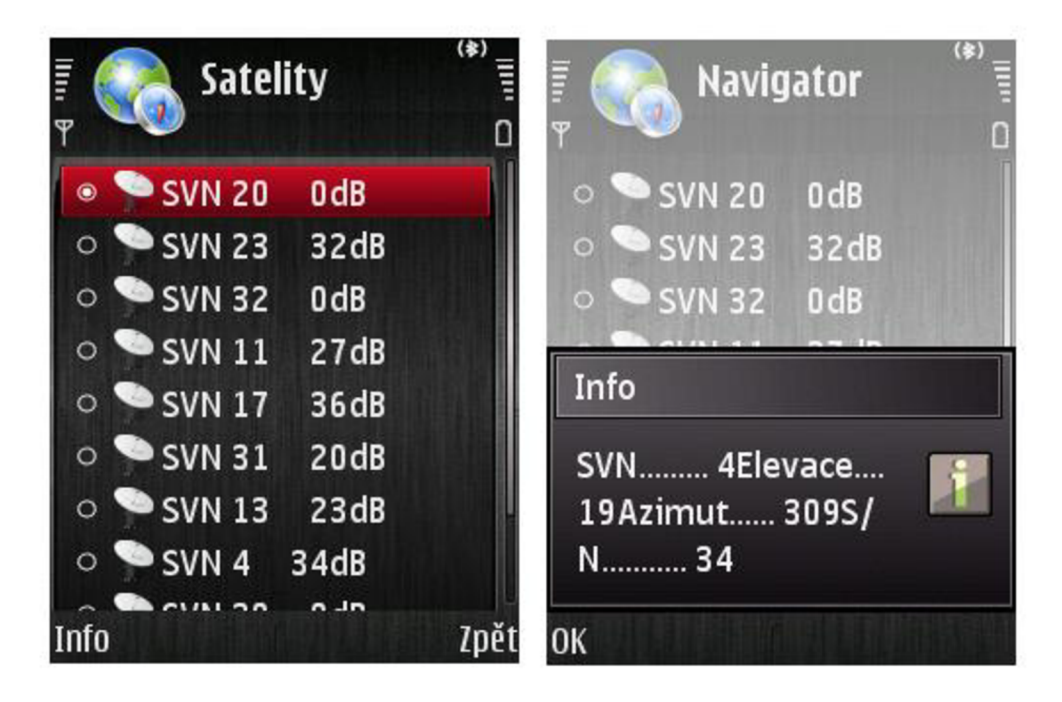

Obrázek 23:Dostupných družic (vlevo), Podrobné informace o družici (vpravo)

Na obrázku 23 vpravo vidíme špatné formátování textu. Tato chyba je způsobená špatným zpracováním kódů v KVM přístroje Nokia E66. Problém vzniká, pokud je v komponentě Alert zpracováván znak \n (new line). Tuto chybu obsahují všechny přístroje Nokia s OS Symbian s60 3. edice FPL Chyba byla odstraněna až s telefonními přístroji, které mají operační systém Symbian s 60 3. edice FP 2.

#### **6.3.5 Navigace**

Pokud z "Hlavního menu" MIDletu Navigátor vybereme položku "Navigace" otevře se nám displej, viz obrázek 24 vlevo. Tento displej poskytuje pouze informace o možnostech, které uživatel má.

Uživatel má možnost výběru z tohoto seznamu:

- **Obecné informace** zobrazení základních údajů jako jsou zeměpisná poloha, nadmořská výška, aktuální rychlost, přesnost měření zeměpisné polohy a nadmořské výšky, datum a čas, viz obrázek 24 vpravo.
- **Kompas** tento displej zobrazuje směr severního pólu (obrázek růžice, číselný údaj), dále zeměpisnou šířku a délku, viz obrázek 25.
- **Navigování** displej zobrazuje šipku, která ukazuje směr k definovanému bodu, tento údaj v textové formě a vzdálenost k tomuto bodu. Tato položka bude přesněji popsána v další kapitole.
- **Definuj pozici** displej obsahuje komponenty pro definování a správu navigačních bodů. Tato položka bude rovněž přesněji popsána v další kapitole.
- **Stav** zobrazí stav připojeného bluetooth GPS modulu, obrázek 22 vpravo.

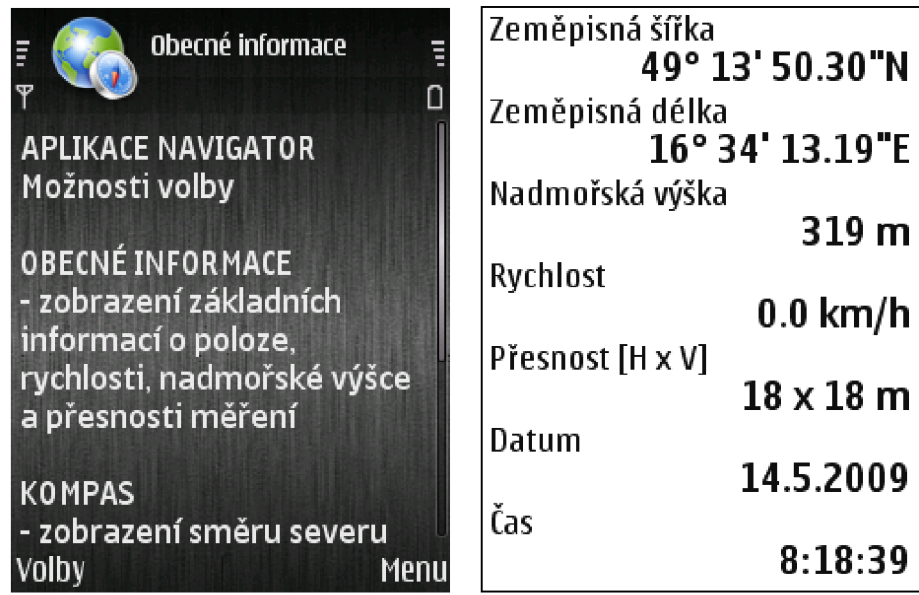

*Obrázek 24: Možnosti Navigátoru (vlevo), Zobrazeni obecných informaci (vpravo)* 

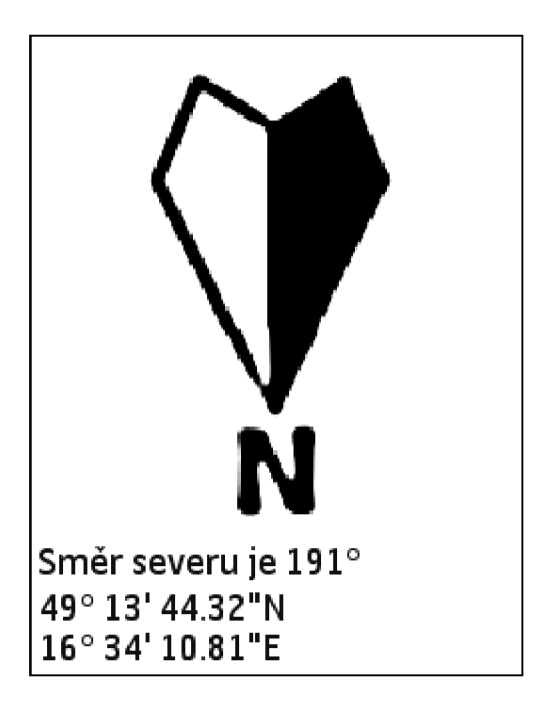

*Obrázek 25: Kompas* 

#### **6.3.6 Navigování k zadanému bodu**

Pokud bude chtít uživatel využít možnosti navigování, musí nejdříve definovat alespoň jeden bod, viz obrázek 26 vpravo. Při definování bodu můžeme zadat jeho název (max. 10 znaků) a musíme zadat jeho souřadnice (27 znaků). Souřadnice bodu musí být zadáné v přesném formátu a to XX,XX,XX,XX,Y-XX,XX,XX,XX,Z. Místo znaků XX zadáváme číslo v rozsahu 0-99, místo hodnoty Y zadáme parametr zeměpisné šířky a to buď N (North - sever) nebo S (South - jih). Poslední parametr Z udává zeměpisnou délku W (West - západ) nebo E (East - východ). Pro představu mohou souřadnice vypadat například takto 49,52,21,28,N-18,33,43,33,E. Takto bude definován bod, který bude mít zeměpisné koordináty 49° 52' 21,28" s. š. (severní šířky) a 18 33' 43.33" v. d. (východní délky).

Po spuštění Navigování nám šipka udává směr cesty vztažený k severu. Na displeji je tento směr zobrazen i jako přesná hodnota. Na displeji je rovněž zobrazena vzdálenost k cíli. Tato vzdálenost je udávána buď v m, pokud je vzdálenost rovna nebo menší než 1000 m, nebo v kilometrech pokud je vzdálenost větší než 1000 m.

Pro vyvolání displeje pro definování nového navigačního bodu přímo z displeje Navigování slouží klávesová zkratka 8.

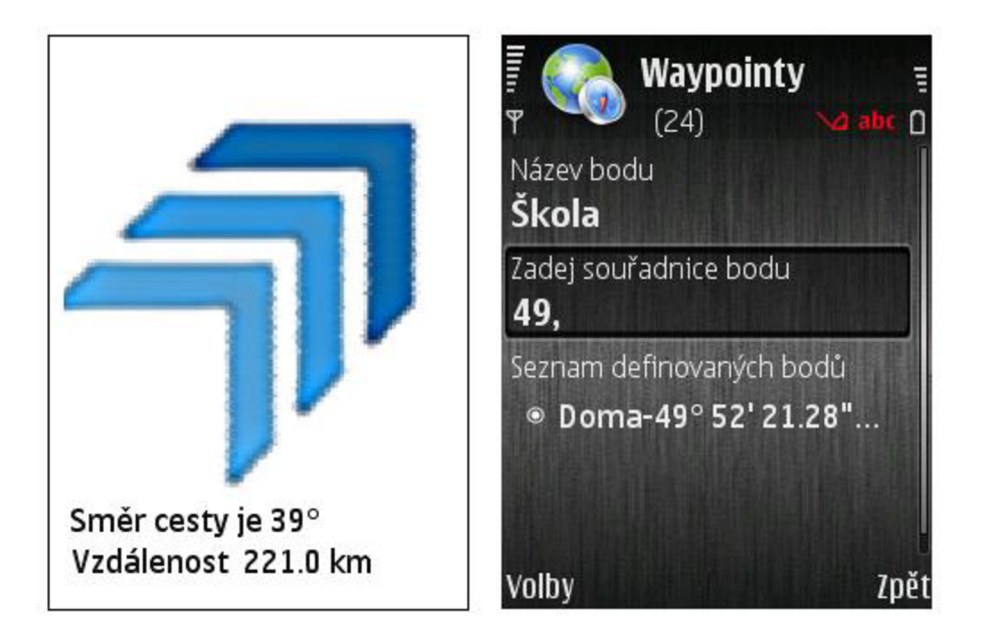

*Obrázek 26: Displej Navigování (vlevo), Definování bodů (vpravo)* 

#### **6.3.7 Uložení aktuální pozice**

Pro vyvolání displeje k uložení aktuální pozice slouží klávesa 2, ale musíme se nacházet v některém z těchto displejů (Obecné informace, Kompas, Navigování). Tento displej můžeme vidět na obrázku 27.

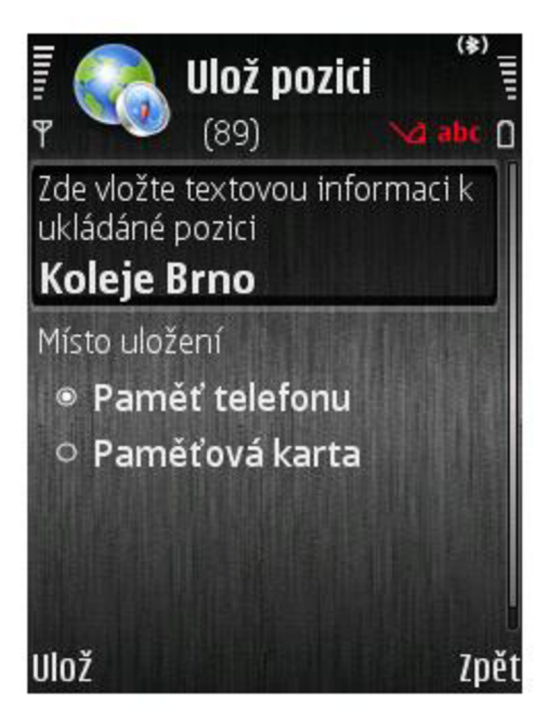

*Obrázek 27: Uložení aktuální pozice* 

K aktuální pozici můžeme připojit krátkou textovou zprávu, která může činit maximálně 100 znaků. Uživatel má rovněž na výběr, zdali se tyto informace uloží do paměti telefonního přístroje nebo na paměťovou kartu, pokud je tato karta k dispozici.

Vytvořený soubor nese název "Navigator.txt". Tento soubor nese informaci o aktuálním čase, datu, zeměpisné poloze, nadmořské výšce a uživatelově komentáři. Tento soubor je kódován ve formátu UTF-8. Vytvořený textový soubor můžeme vidět na obrázku 28

| - 91<br>Navigator - Poznámkový blok                                                          | -53 |
|----------------------------------------------------------------------------------------------|-----|
| Soubor Úpravy Formát Zobrazení Nápověda                                                      |     |
| Datum: 14.5.2009<br>Čas: 8:5:13                                                              |     |
| Zeměpisná šířka: 49° 13′ 44.32"N<br>Zeměpisná délka: 16° 34' 10.81"E<br>Nadmořská výška: 307 |     |
| Popis: Koleje Brno                                                                           |     |
|                                                                                              |     |
|                                                                                              |     |

*Obrázek 28: Soubor Navigator.txt* 

#### **6.3.8 Seznam klávesových zkratek**

MIDlet Navigátor obsahuje pouze tři klávesové zkratky. Ty jsou dostupné jen v displejích "Obecné informace", "Kompas" a "Navigování". Více tabulka 12.

| Klávesová zkratka | <b>Funkce</b>        | <b>Dostupnost</b>                    |
|-------------------|----------------------|--------------------------------------|
| klávesa 2         | Uložení akt. pozice  | Obecné informace, Kompas, Navigování |
| klávesa 5         | Ukončení prohlížení  | Obecné informace, Kompas, Navigování |
| klávesa 8         | Definování nav. bodu | Navigování                           |

*Tabulka 12: Seznam klávesových zkratek* 

### **6.4 Výhody a nevýhody Ml Dietu Navigátor**

Mezi výhody MIDletu Navigátor patří snadné ovládání, přehledné zobrazení údajů a snadná možnost rozšíření o další funkce. Koncept Navigátoru je takový, že nezbytné údaje jsou uloženy ve třídě DataHandler. Pokud by chtěl uživatel rozšířit MIDlet o možnost připojení GPS modulu přes rozhraní USB, stačí napsat v jazyce Java jednoduchou třídu, která vytvoří spojení s připojeným GPS modulem a jako výstupní parametr bude sloužit proměnná typu InputStream, kterou předá třídě DataHandler.

Mezi nevýhody můžeme uvést absenci map a větší výpočetní a paměťové nároky. Absence map může být rovněž snadno přidána, jako další třída, neboť jak je popsáno výše jsou všechny důležité údaje uloženy ve třídě DataHandler. Větší výpočetní a paměťové nároky jsou způsobeny použitím vláken a nedostatečnou optimalizací MIDletu.

## **ZÁVĚR**

Tato diplomová práce ve své teoretické části popisuje systém GPS. Systém GPS se skládá ze tří segmentů a to kosmického, dohledového a uživatelského. Jsou zde rovněž popsány kódy používané tímto systémem a jejich rozdělení na civilní C/A a vojenský P. V dalších kapitolách je stručně popsáno rádiové rozhraní Bluetooth a protokol NMEA 0183, který se používá pro přenos dat z GPS modulu. Nakonec je zde popsán programovací jazyk Java a jeho část Java ME. Blíže jsou zde uvedeny konfigurace CDC a CLDC s profilem MTDP, který je použit v telefonních přístrojích.

Praktická část je popsána v poslední kapitole a zahrnuje vše od vývoje MIDletu, přes popis jednotlivých tříd až po práci s Navigátorem. MTDlet Navigátor byl naprogramován ve vývojovém prostředí aplikace Netbeans s SDK firmy Nokia určený pro zařízení s OS Symbian s60 3. edice FP1. Navigátor je navržen pro telefonní přístroje, které podporující konfiguraci CLDC 1.1 a profil MIDP 2.0, což splňuje testovaný telefonní přístroj Nokia E66.

MTDlet Navigátor používá pro příjem geografických dat externí GPS modul připojený přes rozhraní Bluetooth. Navigátor je schopný zobrazit informace o viditelných družicích, aktuální souřadnice zeměpisné polohy, nadmořskou výšku, datum, čas a přesnost měření zeměpisné polohy a nadmořské výšky. Navigátor rovněž umožňuje zobrazení polohy severu, dále dokáže uložit aktuální polohu do paměti telefonu nebo na externí flash kartu. Navigátor také umí navigovat uživatele k definovanému bodu kdekoliv na zemském povrchu.

Navigátor by v praxi nelezl využití například v cykloturistice, geocachingu a mnoha dalších činnostech, které jsou závislé na znalosti aktuální nebo hledané zeměpisné polohy. Přesnost přijímaných dat je závislá od kvality GPS modulu. S kvalitnějším GPS zařízením jsme schopni přesněji zjistit svou aktuální polohu nebo rychlost. Toto může být v některých odvětvích klíčová podmínka.

## **SEZNAM ZKRATEK**

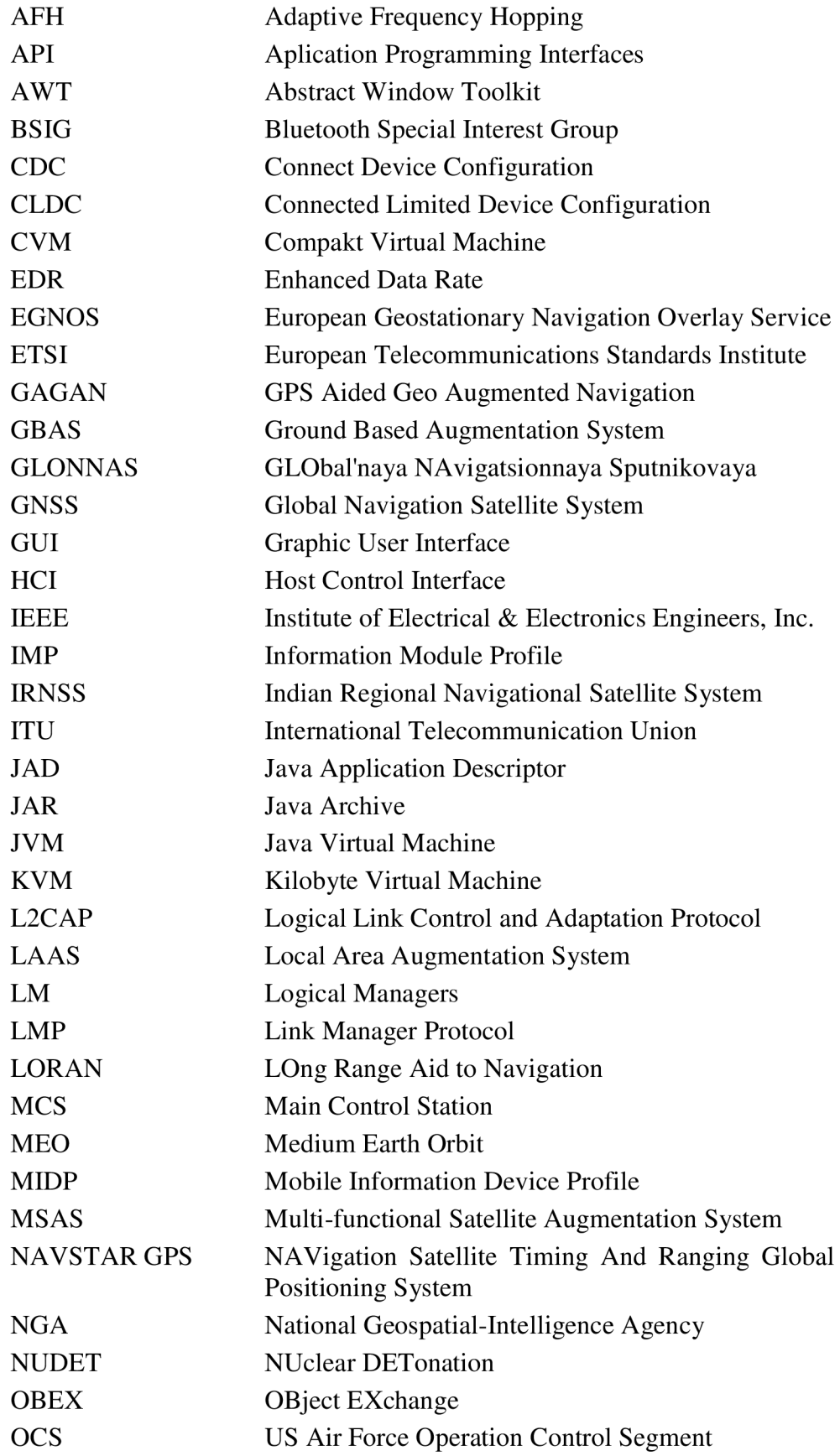

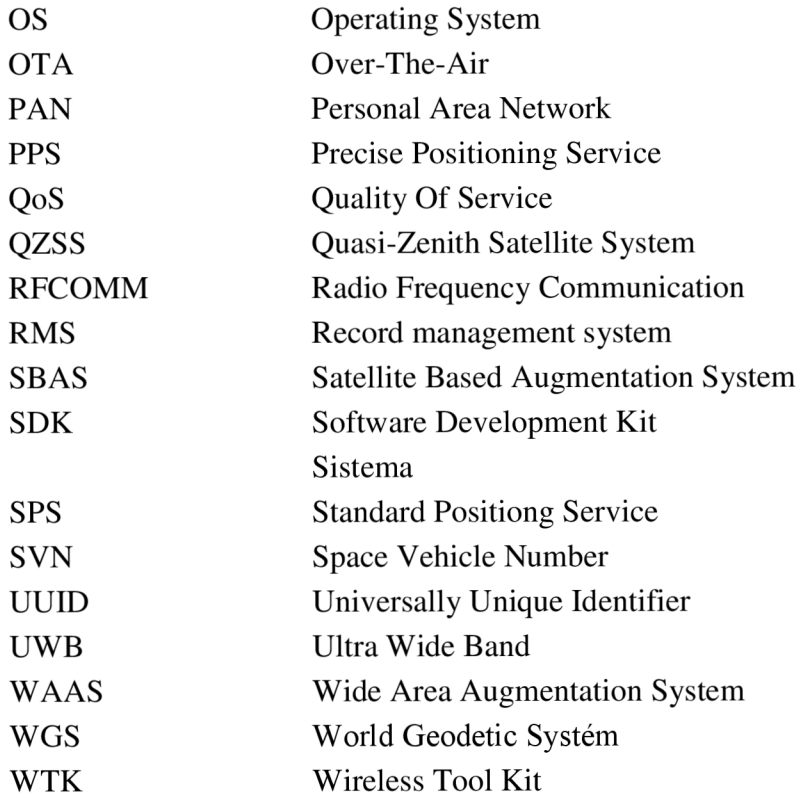

### **SEZNAM POUŽITÉ LITERATURY**

- [ 1 ] *Bluetooth 3.0 je na světě, posviští rychlostí 24 MB/s* [online]. 2009 [cit. 2009-04- 28]. Dostupný z WWW: [<http://www.mobilmania.cz/default. aspx?forumshow= 1 &article= 1122124>.](http://www.mobilmania.cz/default.%20aspx?forumshow=%201%20&article=%201122124)
- [2] *Bluetooth baseband* [online]. 2009 [cit. 2009-04-21 ]. Dostupný z WWW: [<http://www.bluetooth.com/Bluetooth/Technology/Works/Architecture Baseb](http://www.bluetooth.com/Bluetooth/Technology/Works/Architecture%20Baseband.htm) [and.htm>.](http://www.bluetooth.com/Bluetooth/Technology/Works/Architecture%20Baseband.htm)
- [3] *Bluetooth Link manager protocol* [online]. 2009 [cit. 2009-04-21]. Dostupný z WWW: [<http://www.bluetooth.com/Bluetooth/Technology/Works/Architecture Link](http://www.bluetooth.com/Bluetooth/Technology/Works/Architecture%20LinkManager%20Protocol%20LMP.htm) [Manager Protocol LMP.htm>](http://www.bluetooth.com/Bluetooth/Technology/Works/Architecture%20LinkManager%20Protocol%20LMP.htm).
- [4] *Bluetooth radio* [online]. 2009 [cit. 2009-04-21 ]. Dostupný z WWW: [<http://www.bluetooth.com/Bluetooth/Technology/Works/Architecture Radio.](http://www.bluetooth.com/Bluetooth/Technology/Works/Architecture%20Radio.htm) [htm>.](http://www.bluetooth.com/Bluetooth/Technology/Works/Architecture%20Radio.htm)
- [5] *Connected Limited Device Configuration* [online]. 2008 [cit. 2008-12-01]. Dostupný z WWW: [<http://en.wikipedia.org/wiki/Connected Limited Device Configuration>.](http://en.wikipedia.org/wiki/Connected%20Limited%20Device%20Configuration)
- [6] *Deriving the Haver sine formula* [online]. 2009 [cit. 2009-05-02]. Dostupný z WWW: <http://mathforum.org/library/drmath/view/51879.html>.
- [7] *Determining Precision Needs* [online]. 2009 [cit. 2009-04-25]. Dostupný z WWW: <[http://www.geoframeworks.com/Articles/WritingApps2 4.aspx>.](http://www.geoframeworks.com/Articles/WritingApps2%204.aspx)
- [8] *DSP Trick Fixed-Point Atan2 With self normalization* [online]. 2009 [cit. 2009- 04-22]. Dostupný z WWW: [<http://dspguru.com/comp.dsp/tricks/alg/fxdatan2.htm>.](http://dspguru.com/comp.dsp/tricks/alg/fxdatan2.htm)
- [9] EL-RABBANY , Ahmed. *Introduction to GPS: The Global Positioning System. 2nded.* Portland: Book News, Inc., 2006. 210s. ISBN 1-59693-016-0.
- [10] FRENCH, Gregory T. *Understanding the GPS : An Introduction to the Global Positioning System,* [s.l.] : GeoResearch, Inc., 1996. 548 s. ISBN 0-9655723-O-7.
- [11] *Global navigation satellite system* [online]. 2008 [cit. 2008-10-23]. Dostupný z WWW: <[http://en.wikipedia.org/wiki/Global navigation satellite system>.](http://en.wikipedia.org/wiki/Global%20navigation%20satellite%20system)
- [12] *Global Positioning System* [online]. 2008 [cit. 2008-11-28]. Dostupný z WWW: < http ://c s. wikipedia. org/wiki/GPS >.
- [13] *Globální družicový polohový systém* [online]. 2008 [cit. 2008-10-23]. Dostupný z WWW: <[http://cs.wikipedia.org/wiki/Glob%C3%A11n%C3%AD dru%C5%BEicov%C](http://cs.wikipedia.org/wiki/Glob%C3%A11n%C3%AD%20dru%C5%BEicov%C3%A9%20polohov%C3%A9%20svst%C3%A9my) [3%A9 polohov%C3%A9 svst%C3%A9my>.](http://cs.wikipedia.org/wiki/Glob%C3%A11n%C3%AD%20dru%C5%BEicov%C3%A9%20polohov%C3%A9%20svst%C3%A9my)
- [14] *GPS explained* [online]. 2000 [cit. 2008-11 -12]. Dostupný z WWW: [<http://www.kowoma.de/en/gps/>](http://www.kowoma.de/en/gps/).
- [15] *GPS NMEA sentence information* [online]. 2001 [cit. 2008-12-08]. Dostupný z WWW: <http://aprs.gids.nl/nmea/>.
- [16] *GPS signals* [online]. 2008 [cit. 2008-11-11]. Dostupný z WWW: [<http://en.wikipedia.Org/wiki/L 1C >.](http://en.wikipedia.Org/wiki/L%201C)
- [17] GREWAL, Mohinder S., WEILL, Lawrence R., ANDREWS, Angus P.. *GLOBAL POSITIONING SYSTEMS, INERTIAL NAVIGATION, AND INTEGRATION*. New Jersey : John Wiley & Sons, Inc., Hoboken, 2007. 554 s. ISBN ISBN-13 978-0-470.
- [18] *NMEA Data* [online]. 2000 [cit. 2008-10-12]. Dostupný z WWW: [<http://www.gpsinformation.org/dale/nmea.htm>](http://www.gpsinformation.org/dale/nmea.htm).
- [19] HUANG,Albert S., LARRY , Rudolph. *Bluetooth Essentials for Programmers.*  [s.l.] : CAMBRIDGE UNIVERSITY PRESS, 2007. 210 s. ISBN ISBN-13 978- 0-511.
- [20] *Java ME beginners tutorial: Packaging* [online]. 2009 [cit. 2009-04-11]. Dostupný z WWW: [<http://www.javameblog.com/2007/08/java-me-beginners](http://www.javameblog.com/2007/08/java-me-beginners-tutorial-packaging.html)[tutorial-packaging.html>.](http://www.javameblog.com/2007/08/java-me-beginners-tutorial-packaging.html)
- [21] *JavaTM APIs for BluetoothTM Wireless Technology (JSR 82)* [online]. 1997 , 29. 6. 2008 [cit. 2008-11-17]. Dostupný z WWW: [<http://jcp.org/aboutJava/communityprocess/mrel/jsr082/index2.html>.](http://jcp.org/aboutJava/communityprocess/mrel/jsr082/index2.html)
- [22] MATĚJKA, J. *Zpracování dat z GPS.* Brno: Vysoké učení technické v Brně, Fakulta elektrotechniky a komunikačních technologií, 2007. 49 s. Vedoucí bakalářské práce Ing. Radek Dohnal.
- [23] MCNAMARA , Joel. *GPS For Dummies,* [s.l.] : Wiley Publishing, Inc., 2004. 409 s. ISBN ISBN: 0-7645-6933.
- [24] *Mobile Information Device Profile* [online]. 2008 [cit. 2008-12-02]. Dostupný z WWW: <[http://en.wikipedia.org/wiki/Mobile Information Device Profile>](http://en.wikipedia.org/wiki/Mobile%20Information%20Device%20Profile).
- [25] *NMEA-0183 Protocol Description Created* [online]. 2004 , Leden 2004 [cit. 2008-10-15]. Dostupný z WWW: <[www.remember.ro/dl/nmeaQ 183.pdf>.](http://www.remember.ro/dl/nmeaQ%20183.pdf)
- [26] *Overview of operations* [online]. 2009 [cit. 2009-04-21]. Dostupný z WWW: [<http://www.bluetooth.com/Bluetooth/TechnologyAVorks/Qverview of Qperati](http://www.bluetooth.com/Bluetooth/TechnologyAVorks/Qverview%20of%20Qperation.htm) [on.htm>](http://www.bluetooth.com/Bluetooth/TechnologyAVorks/Qverview%20of%20Qperation.htm).
- [27] PIROUMIAN, Vartan . *Wireless J2ME™ Platform Programming.* [s.L] : Prentice Hall PTR, 2002. 400 s. ISBN 0-13-044914-8.

 $\ddot{\phantom{a}}$ 

- [28] *Rádiové signály GPS* [online]. 2008 [cit. 2008-11-08]. Dostupný z WWW: <[http://cs.wikipedia.org/wiki/R%C3%A1diov%C3%A9 sign%C3%Ally GPS>](http://cs.wikipedia.org/wiki/R%C3%A1diov%C3%A9%20sign%C3%25Ally%20GPS)
- [29] TOPLEY, Kim . *J2ME in a Nutshell*. [s.l.] : O\'Reilly, 2002. 478 s. ISBN 0-596-00253-X.
- [30] *World Geodetic System* [online]. 2009 [cit. 2009-04-01]. Dostupný z WWW: [<http://cs.wikipedia.org/wiki/World Geodetic System>](http://cs.wikipedia.org/wiki/World%20Geodetic%20System).
- [31 ] *World Geodetic System* [online]. 2009 [cit. 2009-04-01 ]. Dostupný z WWW: [<http://en.wikipedia.org/wiki/World Geodetic System>.](http://en.wikipedia.org/wiki/World%20Geodetic%20System)
- [32] *Základy technologie Bluetooth: původ a rozsah funkcí* [online]. 2009 [cit. 2009 04-22]. Dostupný z WWW: < <http://pcworld.cz/hardware/Zaklady-technologie->Bluetooth-puvod-a-rozsah-funkci-6635>.

### **PŘÍLOHY**

#### **A. Seznam všech NMEA 0183 vět**

```
• $GPAAM - Oznámeni o dosaženi zvoleného bodu 
  $GPALM - GPS almanach data
  $GPAPA - Autopilot věta "A"
 $GPAPB - Autopilot věta "B"
  $GPASD - Autopilot systémové data
  • $GPBEC - Orientac e a vzdálenost k bodu 
  $GPBOD - Orientace, start-konec
  $GPBWC - Orientace a vzdálenost k bodu, velký kruh
  $GPBWR - Orientace & vzdálenost k bodu, loxodroma
  • $GPBWW - Orientace , bod-bod 
  • $GPDBT - Hloubk a pod snímačem 
  $GPDCN - Decca pozice
  • $GPDPT - Hloubk a 
  • $GPFSI - Sada informac i o frekvencích 
  $GPGGA - GPS fixní data
• $GPGLC - Geografická pozice, Loran-C
  • $GPGLL - Geografická pozice , zeměpisná šiřka/délka 
  $GPGSA - GPS DOP a aktivní satelity
• $GPGSV - GPS satelity v dosahu
  • $GPGXA - TRANSIT pozic e 
  $GPHDG - Směr, odklon a kolísání
• $GPHDT - Směr, potvrzen i 
 • $GPHSC - Přikaž ke směru 
  $GPLCD - Loran-C signalizační data
• $GPMTA - Teplota vzduchu
\bullet $GPMTW - Teplota vody
• $GPMWD - Směr větru 
• $GPMWV - Rychlost a směr větru
 • $GP0LN - Omega Lane čisla 
• $GPOSD - Vlastní lodní data
• $GPR00 - Aktivní cesty
  $GPRMA - Doporučené minimum specifikující Loran-C data
• $GPRMB - Doporučené minimum navigačních informací
· $GPRMC - Doporučené minimum specifikující GPS/TRANSIT data
• $GPR0T - Četnost otočeni 
• $GPRPM - Otáčky 
  $GPRSA - Senzor úhlu kormidla
· $GPRSD - RADAR systémová data
• $GPRTE - Cesty
• $GPSFI - Informac e o skenovaných frekvencích 
• $GPSTN - Multiple Data ID
• $GPTRF - Transitní fixní data
  • $GPTTM - Sledováni cílové zprávy 
• $GPVBW - Pozemní a mořská rychlost
• $GPVDR - Směr proudů 
  • $GPVHW - Směr a rychlos t na vodě
```
• \$GPVLW - Vzdálenost překonána na moři

- · \$GPVPW Rychlost měřená paralelně k větru
- · \$GPVTG Pozemní rychlost
- $$GFWCV Rychlost \overline{p}tibližování k bodu$
- · \$GPWNC Vzdálenost bod-bod
- \$GPWPL Lokace bodu
- \$GPXDR Čidlo měřeni  $\bullet$
- \$GPXTE Chyba měřeni
- \$GPXTR Chyba průzkumu
- \$GPZDA Čas a datum
- \$GPZFO UTC & čas od startovacího bodu
- \$GPZTG UTC a čas k dosaženi bodu

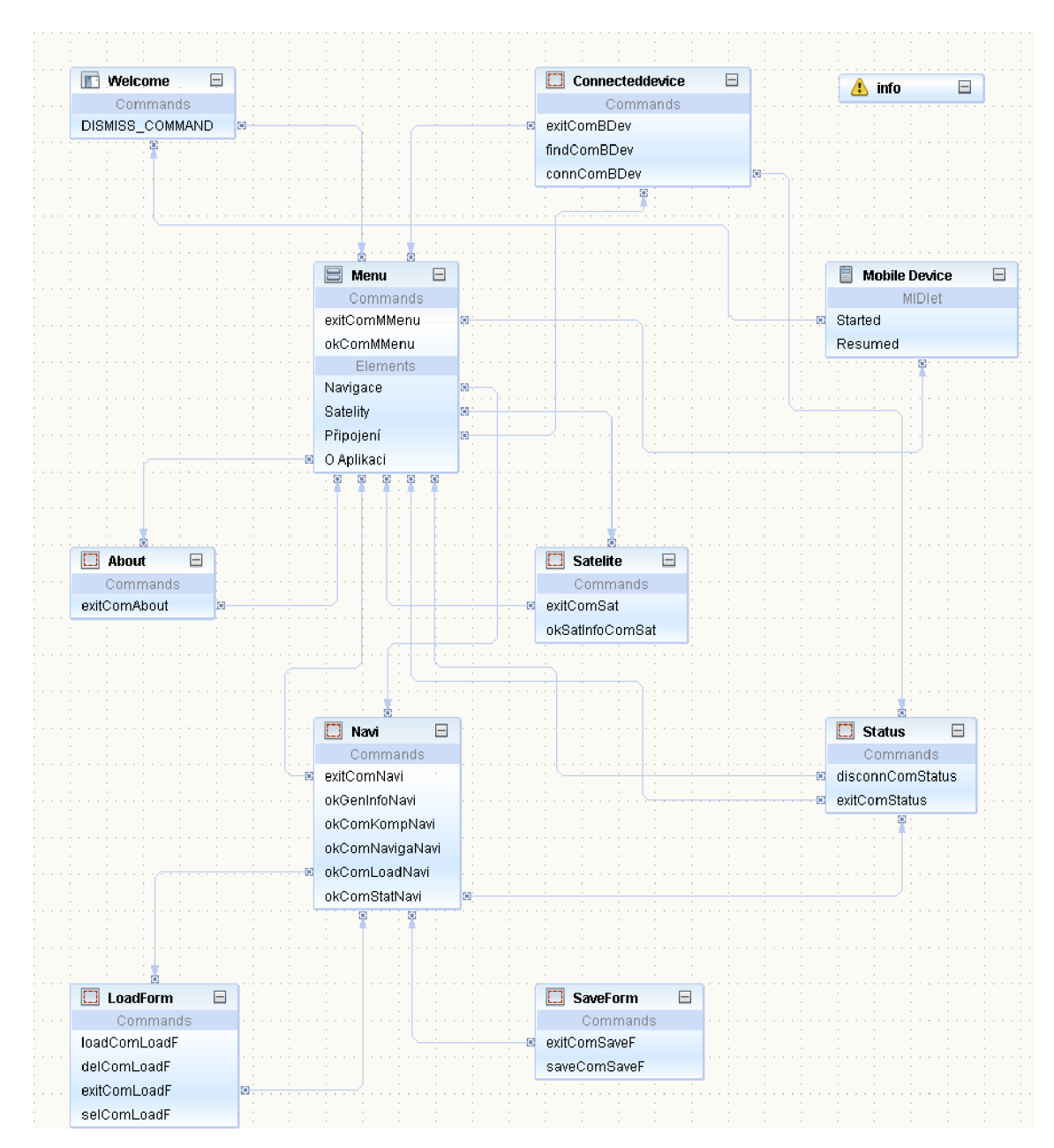

## **B. Propojení jednotlivých displejů**